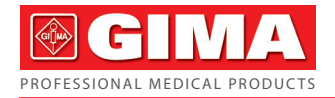

# **MONITOR DE FF<br>
COM SPO2 MTA<br>
Manual de uso e manutenção<br>
<b>REF** PM50 (GIMA 35<br>
PEF PM50 (GIMA 35<br>
PEPLE'S REPUBLIC<br>
Made in China<br>
PEOPLE'S REPUBLIC<br>
Made in China<br>
FEREP Stranghai International<br>
PEOPLE'S REPUBLIC<br>
Made in **MONITOR DE FREQUÊNCIA CARDÍACA COM SPO2 MTAA GIMA**

Manual de uso e manutenção

# **PM50 (GIMA 35111)**

No.112 Qinhuang West Street, Economic & Technical Development Zone, Qinhuangdao, Hebei Province, PEOPLE'S REPUBLIC OF CHINA Made in China

Shanghai International Holding Corp. GmbH (Europe) Eiffestrasse 80, 20537 Hamburg, Germany

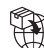

**Gima S.p.A.**  Via Marconi, 1 - 20060 Gessate (MI) Italy gima@gimaitaly.com - export@gimaitaly.com www.gimaitaly.com

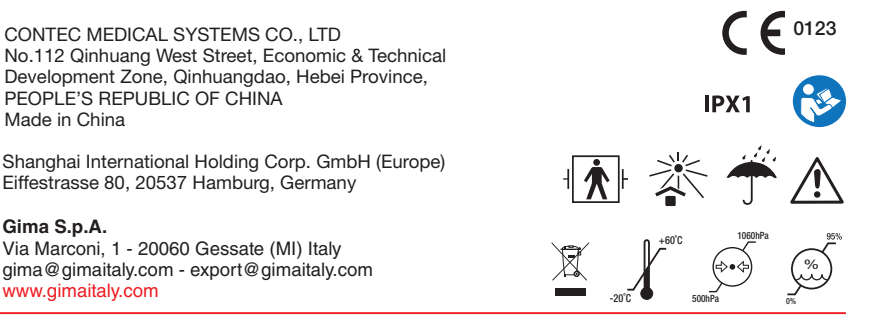

# **Prefácio**

**Leia atentamente o Manual do utilizador antes de utilizar este produto. O Manual do utilizador que descreve os procedimentos operacionais deve ser rigorosamente seguido.** Este manual detalhado apresenta os passos que devem ser observados ao utilizar o produto, operação que pode resultar em anomalia, o risco pode causar ferimentos pessoais e danos no produto e noutros conteúdos, consulte os capítulos para obter detalhes. Quaisquer anomalias ou ferimentos pessoais e danos no dispositivo decorrentes da utilização, manutenção e armazenamento que não seguem os requisitos do Manual do Utilizador, a nossa empresa não é responsável pelas garantias de segurança, fiabilidade e desempenho! A assistência técnica da garantia do fabricante não cobre tais falhas! A nossa empresa possui um registo de fábrica e um perfil de utilizador para cada dispositivo. Os utilizadores usufruem de serviços de manutenção gratuitos durante um ano, a partir da data da compra. De forma a nos facilitar o fornecimento de um serviço de manutenção abrangente e eficiente, por favor certifique-se de que devolve o cartão da garantia quando precisar de um serviço de reparação.

## **Nota: Leia atentamente o Manual do utilizador antes de utilizar este produto.**

O descrito neste Manual do Utilizador está de acordo com a situação prática do produto. Em caso de modificações ou atualizações de software, as informações contidas neste documento encontram-se sujeitas a alterações sem aviso prévio.

## **Os artigos de aviso**

## **Antes de utilizar este produto, deverá considerar a segurança e a eficácia do descrito a seguir:**

- A classificação de segurança deste produto é peça aplicada Tipo BF (alimentada internamente).
- A descrição dos resultados de cada medição, combinados com os sintomas clínicos, realizada por médicos qualificados.
- A fiabilidade e o funcionamento correto do produto só são garantidos se for feita uma utilização conforme às instruções contidas no manual.
- O operador pretendido para este produto poderá ser o paciente.
- Não faça manutenção nem serviços enquanto o dispositivo estiver a ser utilizado.

## **Responsabilidade do operador**

- O operador deve ler atentamente o Manual do Utilizador antes de utilizar este produto e seguir rigorosamente o procedimento de operação do Manual do Utilizador.
- Durante a conceção do produto foram considerados totalmente os requisitos de segurança, mas o operador não deve ignorar a observação do paciente e do estado da máquina.
- O operador tem a responsabilidade de fornecer à nossa empresa as condições de utilização do produto.

#### **Responsabilidade para a nossa empresa**

 A nossa empresa tem a responsabilidade de fornecer produtos qualificados, em conformidade co[m o](app:ds:company) [padrão](app:ds:standard) da empresa deste produto.

 A nossa empresa fornecerá o diagrama do circuito, o método de calibração e outras informações, a pedido do utilizador, para ajudar os técnicos apropriados e qualificados a reparar as peças designadas pela nossa empresa.

 A nossa empresa tem a responsabilidade de realizar a manutenção do produto de acordo com o contrato.

 A nossa empresa tem a responsabilidade de responder aos requisitos do utilizador atempadamente.

 No caso seguinte, a nossa empresa é responsável pelo impacto na segurança, fiabilidade e desempenho do dispositivo:

A montagem, adição, depuração, modificação ou reparação são realizados por pessoal aprovado pela nossa empresa.

As instalações elétricas do espaço estão em conformidade com os requisitos relevantes e o dispositivo é utilizado de acordo com o Manual do Utilizador.

#### **O Manual do Utilizador é escrito pela nossa empresa. Todos os direitos reservados.**

# Conteúdo

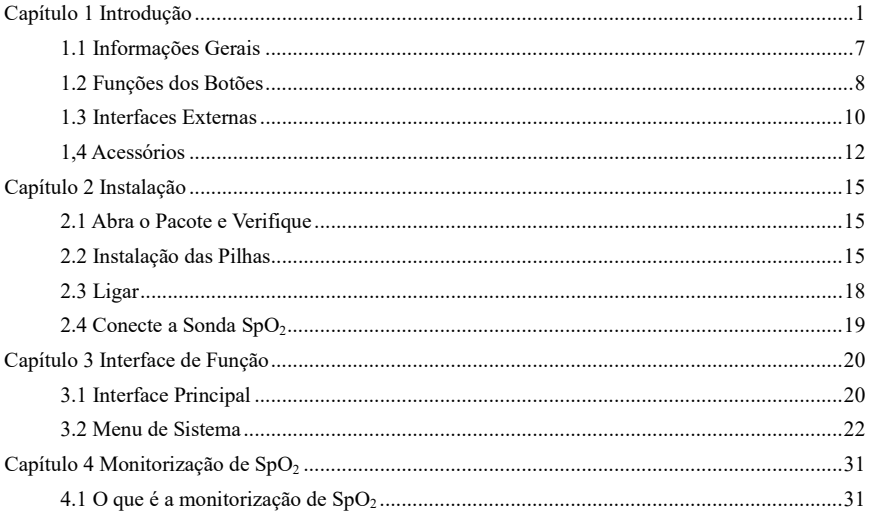

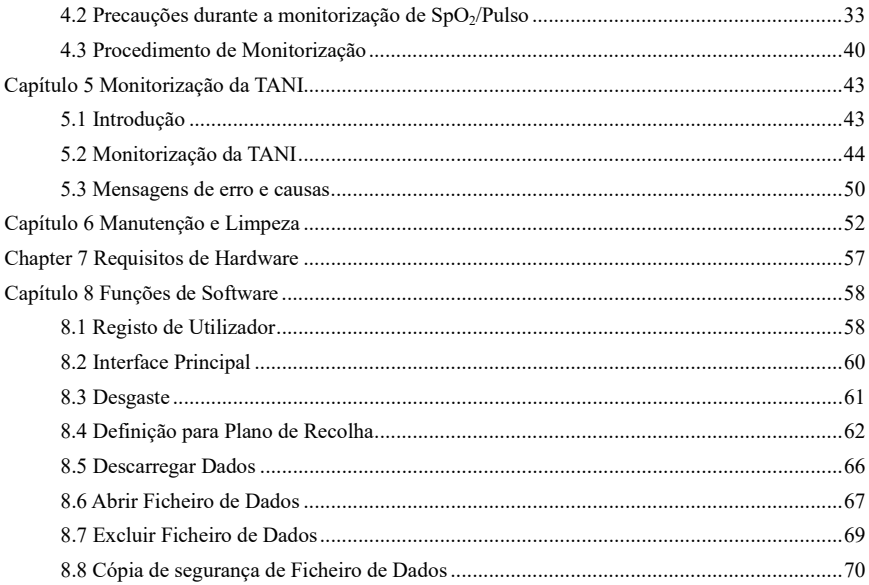

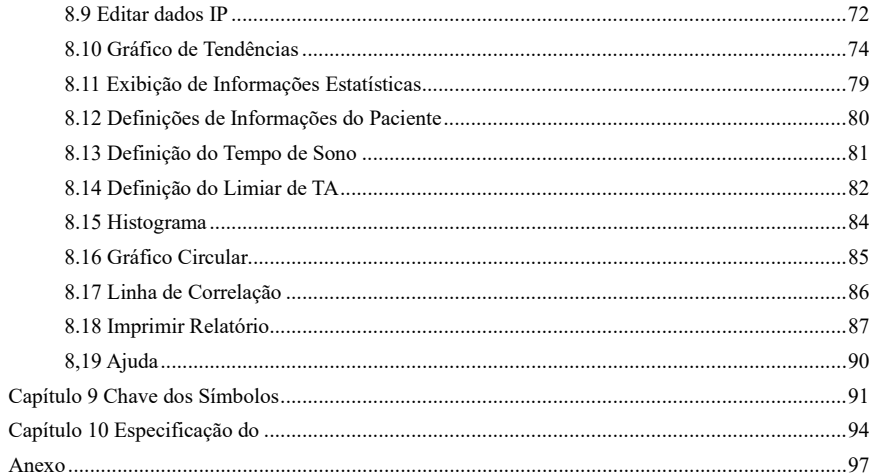

# <span id="page-7-0"></span>**Capítulo 1 Introdução**

- **Os operadores não precisam de formação profissional, mas devem utilizar este produto só após entenderem totalmente os requisitos deste manual.**
- **Para evitar que os utilizadores sofram danos ou perdas devido à utilização inadequada, consulte as Precauções de Segurança e utilize este produto corretamente.**
- **Para uma introdução geral ao monitor, consulte Informações Gerais.**
- **Para obter instruções de operação básicas, consulte Função do Botão.**
- **Para a atribuição de tomadas de interface, consulte Interfaces Externas.**

## **Precauções de Segurança**

 $\Delta$ <sub>Aviso</sub>  $\Delta$ 

- **Se não for utilizado corretamente, é possível que ocorram danos pessoais e materiais.**
- **Danos em bens significa danos em casa, propriedade, animais domésticos e animais de estimação.**
- **Para pacientes com arritmias ou perturbações da circulação sanguínea, utilize o dispositivo mediante orientação de um médico. Se o braço for apertado durante a medição, poderá causar hemorragia interna aguda ou resultados imprecisos da medição.**
- **Não deve realizar medições TANI em pacientes com doença falciforme ou sob qualquer**

**condição em que a pele esteja danificada ou se preveja que esteja danificada.**

 **Para pacientes com distúrbios graves da coagulação sanguínea, a medida automática da tensão arterial deve basear-se na avaliação clínica, uma vez que o atrito do membro com a braçadeira pode causar o risco de hematoma.**

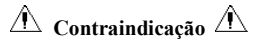

Sem contraindicações.

 $\bigwedge$  Aviso  $\bigwedge$ 

**Não utilize o dispositivo caso exista uma mistura de gases de anestesia inflamável com o ar ou óxido nitroso.**

Caso contrário, poderá causar um risco.

**Para as crianças e pessoas que não conseguem expressar-se por si mesmas, utilize o dispositivo sob orientação de um médico.**

Caso contrário, pode dar origem a um acidente ou dissensão.

**O autodiagnóstico e o tratamento usando resultados medidos pode ser perigoso. Siga as instruções do seu médico.**

Entregar os resultados da medição ao médico que está a par da sua saúde e aceitar o seu diagnóstico.

**Por favor não utilize para quaisquer outros fins que não seja a medição da TA.**

## Caso contrário, pode dar origem a um acidente ou retenção

## **Utilize uma braçadeira especial.**

Caso contrário, é possível que o resultado da medição esteja incorreto.

**Não mantenha a braçadeira no estado insuflado em demasia durante um longo período de tempo.**

Caso contrário, poderá causar um risco.

**Se houver respingos no dispositivo ou nos acessórios, particularmente à entrada de líquidos no tubo ou no dispositivo, pare a utilização e entre em contacto com o serviço de assistência.**

Caso contrário, poderá causar um risco.

**Elimine o material da embalagem, observando os regulamentos de controlo de resíduos aplicáveis e mantenha-o fora do alcance das crianças.**

Caso contrário, poderá causar danos ao meio ambiente ou às crianças.

**Utilize acessórios aprovados para o dispositivo e verifique se o dispositivo e os acessórios estão a funcionar corretamente e em segurança, antes de utilizar.**

Caso contrário, o resultado da medição poderá ser impreciso ou poderá ocorrer um acidente.

**Quando o dispositivo for acidentalmente molhado, deverá ser colocado num local seco e ventilado durante um período de tempo para dissipar a humidade.**

Caso contrário, o dispositivo poderá ficar danificado devido à humidade.

## **Não armazene nem transporte o dispositivo fora do ambiente especificado.**

Caso contrário, poderá causar um erro de medição.

**Recomenda-se que verifique regularmente se existe algum dano no dispositivo ou nos acessórios, se encontrar algum dano, pare de utilizá-lo e contacte de imediato com o engenheiro biomédico do hospital ou com o Serviço de Atendimento ao Cliente. Não desmonte, repare e modifique o dispositivo sem permissão.**

Caso contrário, a medição não poderá ser feita com precisão.

## **Este dispositivo não pode ser utilizado em plataformas de transporte móvel.**

Caso contrário, poderá causar um erro de medição.

## **Este dispositivo não pode ser utilizado numa mesa basculante.**

Caso contrário, pode existir um risco de queda.

**Elimine os materiais da embalagem, as pilhas usadas e os produtos em fim de vida útil, de acordo com as leis e regulamentos locais. Os produtos e os materiais em fim de vida são eliminados adequadamente pelo utilizador, de acordo com a legislação.**

Substituir acessórios que não são fornecidos pela nossa empresa pode levar à ocorrência de erros.

## **O pessoal de serviço treinado não deve tentar realizar a manutenção do produto sem a nossa empresa ou outras organizações de manutenção aprovadas.**

Este dispositivo só pode ser utilizado para testar um objeto de cada vez.

## **Se as peças pequenas do dispositivo forem inaladas ou engolidas, consulte imediatamente um médico.**

O dispositivo e os acessórios são processados com materiais alergénicos. Se for alérgico aos mesmos, pare de utilizar este produto.

**Não utilize um telemóvel próximo do monitor de tensão arterial. Campos de radiação excessivos gerados por telemóveis podem interferir com a utilização normal do monitor de tensão arterial. O monitor de tensão arterial emite leve radiação eletromagnética para o ambiente externo, mas não afeta a utilização normal de outros equipamentos.**

Este dispositivo é adequado para ocasiões com equipamento eletrocirúrgico, mas quando utilizado com equipamento eletrocirúrgico, deve ser dada a mais alta prioridade à segurança do paciente.

**As partes do dispositivo que estão em contacto com o paciente (braçadeiras, tubos de ar, invólucro etc.) são feitas de material isolante e o dispositivo é protegido contra choques elétricos. Quando são aplicados ao paciente dispositivos de alta frequência ou desfibrilação, não é necessário tomar qualquer precaução especial e a descarga do desfibrilador não afetará o dispositivo.**

Se os conectores Luer lock forem utilizados no fabrico de tubos, existe a possibilidade de que possam ser inadvertidamente ligados a sistemas de fluido intravascular, permitindo que o ar seja bombeado para um vaso sanguíneo.

5

**Este dispositivo é adequado para ocasiões com equipamento eletrocirúrgico, mas quando utilizado com equipamento eletrocirúrgico, deve ser dada a mais alta prioridade à segurança do paciente.**

Quando o monitor estiver molhado, pare de utilizá-lo e entre em contacto connosco.

**Depois de pressionar o botão ligar / desligar, se o dispositivo apresentar uma falha no visor, como ecrã branco, ecrã desfocado ou não apresentar qualquer conteúdo, entre em contacto com a nossa empresa.**

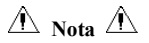

- **O software foi desenvolvido de acordo com a CEI 60601-1. A possibilidade de perigos decorrentes de erros no programa de software foi minimizada.**
- **Todos os equipamentos analógicos e digitais ligados a este dispositivo devem ser certificados de acordo com as normas IEC (como a IEC60950: Equipamentos de tecnologia da informação- Segurança e IEC60601-1: Equipamento elétrico para medicina-Segurança) e todos os equipamentos devem ser ligados de acordo com os requisitos da versão válida da norma do sistema IEC60601-1-1. A pessoa que liga o equipamento adicional à porta de entrada e saída do sinal é responsável por garantir que o sistema está em conformidade com a norma IEC60601-1.**
- **Consulte os capítulos seguintes para obter o valor mínimo dos sinais fisiológicos do**

**paciente. A operação do dispositivo abaixo do valor mínimo pode resultar em resultados imprecisos.**

 **O Monitor deve estar em conformidade com a norma CEI 80601--2--30: Requisitos particulares para a segurança básica e o desempenho essencial de esfigmomanómetros automáticos não invasivos.**

### <span id="page-13-0"></span>**1.1 Informações Gerais**

## **Instrução geral:**

O monitor não mede apenas a tensão arterial ambulatorial, mas monitoriza também os parâmetros de TANI e SpO<sub>2</sub>. O monitor integra a função de módulos de medição de parâmetros e a função de visualização num dispositivo, apresenta compactação e leveza, o monitor adequado para mulheres grávidas.

O interruptor POWER está no painel frontal. O indicador RUN e o indicador PROMPT piscam na parte inferior do ecrã uma vez quando o dispositivo é ligado. O indicador PROMPT pisca quando ocorre a notificação. A tomada da braçadeira e o encaixe da sonda de SpO<sub>2</sub> estão localizados na parte superior do dispositivo. A tomada USB está na parte inferior do monitor.

Este monitor possui interface de operação amigável, todas as operações podem ser finalizadas pelos botões no painel frontal. (Consulte "Funções dos Botões" para obter detalhes)

Funções de medição da tensão arterial ambulatorial:

Neste modo, o monitor pode trabalhar 24 horas continuamente. O monitor pode carregar os dados para o PC para edição de dados, edição do gráfico de tendências, estatísticas, exibição de informações, edição de informações de diagnóstico, várias definições de parâmetros, impressão e outras funções.

## **Função de monitorização:**

TANI tensão sistólica (SYS), tensão diastólica (DIA), tensão média (TAM)

 $SpO<sub>2</sub>$  saturação de oxigénio (SpO<sub>2</sub>), frequência cardíaca (FC), SpO<sub>2</sub> PLETH

```
\Lambda Nota \Lambda
```
**Neste modo, a duração do tempo de trabalho contínuo é decidida pelo intervalo de medição definido pelo utilizador.**

**É útil que o software esteja no estado de monitorização da tensão arterial ambulatorial. Consulte as Funções de Software para obter detalhes.**

# <span id="page-14-0"></span>**1.2 Funções dos Botões**

O utilizador pode alternar a interface pelos botões para obter as funções de definição de parâmetros, medição de tensão arterial, medição de SpO<sub>2</sub> e verificação de resultados. As funções detalhadas de cada botão são as seguintes:

 $\mathcal{D}$  Botão de alimentação elétrica

ON/OFF: mantenha pressionado para ligar/desligar o dispositivo.

Função de atalho: em qualquer interface, pressione-o brevemente para voltar rapidamente à interface principal.

 $\land$  Nota  $\land$ 

**Quando a energia da bateria está fraca, ocorre a notificação. A moldura da bateria fica vermelha e pisca sem parar.**

Botão MENU

Em qualquer interface, pressione-o para executar a função selecionada

Botão PARA CIMA

Interface principal: se o som da notificação estiver "ON" ( $\circledcirc$  exibido no canto superior esquerdo), pressione-o brevemente para alternar entre a notificação e o silêncio ( exibido no canto superior esquerdo).

Outras interfaces: selecione itens para cima ou vire a página.

Botão PARA BAIXO

Selecione itens para baixo ou vire a página.

Botão de Medição

Pressione-o para inflar a braçadeira para a medição da tensão arterial. Durante a medição, pressione-o para interromper a medição e esvaziar.

 $\triangle$  Nota  $\triangle$ 

**A marca retangular amarela que se move junto com a seleção dos botões PARA CIMA e PARA BAIXO na interface é o cursor, e todos os locais onde o cursor pode permanecer podem ser operados. Ao selecionar o conteúdo pelo botão menu, o cursor muda para vermelho, então pressione o PARA CIMA/PARA BAIXO para selecionar, pressione o botão MENU novamente para sair do estado selecionado e completar a definição do parâmetro.**

 $\hat{\wedge}$  Nota  $\hat{\wedge}$ 

**Conecte a USB para continuar a carregar e a descarregar dados quando não houver bateria. Ao exibir o símbolo USB na parte superior do ecrã mostra que o instrumento se conecta com sucesso ao computador. A chave TANI é invalidada quando conectada à linha USB.**

## <span id="page-16-0"></span>**1.3 Interfaces Externas**

Para maior conveniência de operação, os diferentes tipos de interfaces estão em diferentes partes do monitor.

(1)Na parte superior está a tomada para o Sensor de  $SpO<sub>2</sub>$  e o encaixe para a braçadeira de TANI.

 $\land$  Note  $\land$ 

## **O tubo de passagem do ar da TANI foi fixado ao encaixe para a braçadeira de TANI.**

①o encaixe para a braçadeira TANI

 $(2)$ a tomada para o Sensor de SpO<sub>2</sub>

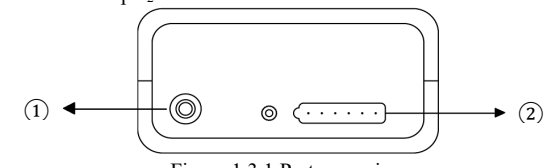

Figura 1.3.1 Parte superior

(2) Na parte inferior está a tomada USB

① Tomada USB

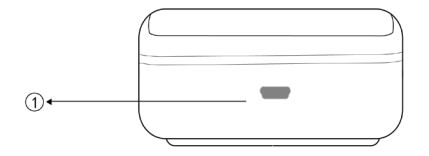

Figura 1.3.2 Parte inferior

## <span id="page-18-0"></span>**1,4 Acessórios**

- 1) uma braçadeira para adulto
- 2) uma linha de dados USB
- 3) uma sonda de  $SpO<sub>2</sub>$
- 4) uma bolsa
- 5) um manual do utilizador

 $\triangle$  Aviso  $\triangle$ 

**Utilize os acessórios fornecidos pelo fabricante ou substitua os acessórios de acordo com as exigências do fabricante para evitar danos aos pacientes.**

 $\triangle$  Nota  $\triangle$ 

**A largura da braçadeira deve ser de 40% da circunferência do membro (50% para o recém-nascido) ou 2/3 do comprimento do braço. O comprimento da parte inflada da braçadeira deve ser suficiente para envolver 50% a 80 % do membro. Braçadeiras inadequadas podem produzir leituras erradas. Se houver algum problema com o tamanho da braçadeira, utilize uma braçadeira maior para reduzir o erro.**

Braçadeira reutilizável para adulto:

| Tipo<br>paciente | de | Circunferência<br>membro | do | Largura da braçadeira | Comprimento<br>inflável          | do | tubo |
|------------------|----|--------------------------|----|-----------------------|----------------------------------|----|------|
| Adulto 1         |    | 25 a 35 cm               |    | 14 cm                 |                                  |    |      |
| Adulto 2         |    | 33 a 47 cm               |    | $7 \text{ cm}$        | $1.5 \text{ m}$ ou $3 \text{ m}$ |    |      |

# **Aviso**

**Utilize os acessórios especiais fornecidos pelo fabricante ou substitua os acessórios de acordo com as exigências do fabricante para evitar danos aos pacientes.** 

 $\bigwedge_{\text{Nots}}$ 

 A braçadeira é um consumível. Calcule medindo 6 vezes ao dia (3 vezes, de manhã e à noite), a vida útil da braçadeira é cerca de 1 ano. (utilizando as nossas condições experimentais) Para medir corretamente a tensão arterial, substitua a braçadeira a tempo;

 Se a braçadeira tiver uma fuga, contacte a nossa empresa para adquirir uma nova. A braçadeira adquirida separadamente não inclui o tubo de extensão de TA. Dê uma explicação se precisar de comprar um tubo de extensão de TA ao mesmo tempo. Se não quiser comprar um tubo de extensão de TA, quando substituir a braçadeira não deite fora o tubo de extensão de TA, instale-o na nova braçadeira.

A bolsa é conveniente para os pacientes carregarem o monitor. Não é necessário substituí-la

quando a mochila apresenta um ligeiro desgaste. Os pacientes podem, de acordo com a situação real, entrar em contacto com nossa empresa para comprar uma mochila nova quando a mochila original não puder transportar o monitor.

 $\hat{\mathbb{A}}$  Nota  $\hat{\mathbb{A}}$ 

Quando os produtos e os acessórios descritos no presente manual estiverem prestes a ultrapassar o período de utilização, devem ser eliminados de acordo com as especificações relevantes sobre o manuseamento do produto. Se pretender obter mais informações, contacte a nossa empresa ou organização representante.

# <span id="page-21-0"></span>**Capítulo 2 Instalação**

## <span id="page-21-1"></span>**2.1 Abra o Pacote e Verifique**

Abra a embalagem e retire o monitor e os acessórios com cuidado. Guarde bem a embalagem para possível transporte ou armazenamento futuro. Verifique os componentes de acordo com a lista de embalagem**.**

## ■ **Verifique se há algum dano mecânico.**

## ■ **Verifique todos os cabos, conecte alguns acessórios.**

Se houver algum problema, entre em contacto imediatamente com o distribuidor**.**

## <span id="page-21-2"></span>**2.2 Instalação das Pilhas**

O dispositivo é alimentado por duas pilhas alcalinas "AA" ou pilhas de alta capacidade. Antes de utilizar o dispositivo, instale duas pilhas no compartimento das pilhas na parte traseira do Monitor. As etapas específicas são as seguintes:

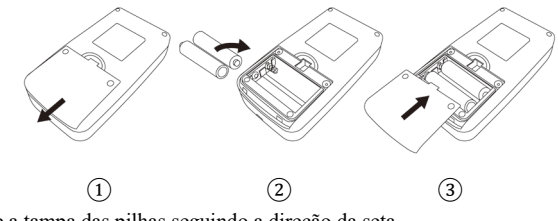

- ① Desmonte a tampa das pilhas seguindo a direção da seta.
- (2) Instale duas pilhas "AA" de acordo com as  $\bigoplus \bigoplus$  polaridades
- ③ Deslize para fechar a tampa das pilhas.

# $\triangle$  Nota  $\triangle$

Ícone " : a energia das pilhas vai esgotar, o dispositivo notificará "Pilhas fracas" ao mesmo tempo. Neste momento substitua por duas pilhas novas (do mesmo tipo). Testar com as pilhas fracas pode causar um desvio de dados e outros problemas.

# **Cuidados**

- Desligue a unidade antes de substituir as pilhas.
- Utilize 2 pilhas de manganésio ou alcalinas tamanho "AA", não utilize pilhas de outros tipos.

Caso contrário, poderá causar incêndio.

- Pilhas novas e velhas, diferentes tipos de pilhas não podem ser colocadas juntas. Caso contrário, poderá causar derrame das pilhas, aquecimento, rutura e danos ao monitor.
- As polaridades "+" e "-" das pilhas devem corresponder às polaridades do compartimento das pilhas conforme indicado. Quando a energia das pilhas esgotar, substitua por 2 pilhas novas ao mesmo tempo.
- Retire as pilhas quando não utilizar o dispositivo por um longo período (mais de dez dias). Caso contrário, poderá causar derrame das pilhas, aquecimento, rutura e danos ao monitor.
- Se o eletrólito das pilhas entrar em contacto com os seus olhos, lave imediatamente com água limpa em abundância. Contacte um médico imediatamente. Caso contrário, poderá causar cegueira ou outros perigos.
- Se o eletrólito das baterias colar imodestamente na pele ou nas roupas, lave imediatamente com água limpa em abundância. Caso contrário, poderá ferir a pele.
- Descarte as pilhas gastas de acordo com os regulamentos ambientais locais aplicáveis. Caso contrário, causará poluição ambiental.
- O monitor é um equipamento alimentado internamente, podendo ser conectado à rede pública.

### <span id="page-24-0"></span>**2.3 Ligar**

Ligue o interruptor de energia  $\Diamond$ , o indicador piscará uma vez e o sistema entrará na interface principal com sucesso. A retroiluminação está sempre acesa no modo de monitorização e de tensão arterial. No modo MTAA, a retroiluminação será desligada de acordo com o tempo de retroiluminação quando não houver operação de botão, pressione qualquer botão para iluminar o ecrã.

## $\triangle$  Aviso  $\triangle$

Se for detetado algum sinal de dano ou se o monitor exibir algumas mensagens de erro, não o utilize em nenhum paciente. Contacte imediatamente o engenheiro biomédico do hospital ou o nosso Centro de Assistência ao Cliente.

**O dispositivo pode ser utilizado normalmente depois de ligado, sem ter de aguardar que o dispositivo esteja pronto.**

## $\land$  **Nota**  $\land$

**Verifique todas as funções que podem ser utilizadas para monitorizar e certificar-se de que o** 

### **monitor esteja em bom estado.**

#### <span id="page-25-0"></span>**2.4 Conecte a Sonda SpO2**

Conecte o sensor necessário ao monitor e à área de monitorização do paciente. Para medir a tensão arterial, insira uma extremidade da braçadeira no encaixe da braçadeira de TANI e coloque a outra extremidade no braço do paciente. Para medição de  $SpO<sub>2</sub>$ , insira uma extremidade do sensor na tomada de SpO<sub>2</sub> e agarre o dedo com a outra extremidade. Como mostrado a baixo:

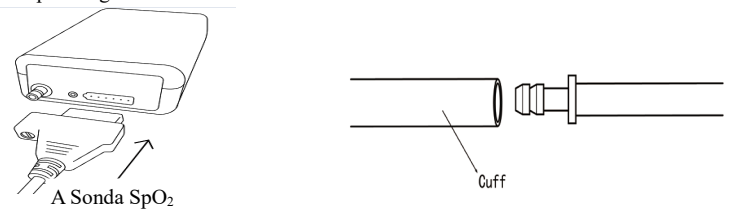

# <span id="page-26-0"></span>**Capítulo 3 Interface de Função**

## <span id="page-26-1"></span>**3.1 Interface Principal**

Ligue o interruptor de energia, o indicador piscará uma vez e o sistema entrará na interface principal com sucesso.

No modo MTAA, se não houver nenhuma operação de botão dentro do tempo definido no item TEMPO DE RETROILUMINAÇÃO, o monitor desligará o LCD e entrará no modo de espera. A luz indicadora de FUNCIONAMENTO pisca uma vez a cada 2 segundos, indicando que o monitor está no modo de trabalho. A informação "Monitor de Tensão Arterial Ambulatorial" é exibida na parte inferior da interface principal.

Modo de monitorização e modo TA: A configuração "TEMPO DE RETROILUMINAÇÃO" é inválida. A informação do "Sensor de SpO<sub>2</sub> está desligado!" é exibida na parte inferior da interface principal, "MP" é exibido na parte inferior.

No modo TA, a configuração "TEMPO DE RETROILUMINAÇÃO" é inválida, a retroiluminação é sempre brilhante. A informação do "Sensor SpO<sub>2</sub> está desligado!" é exibido na parte inferior da interface principal. Como mostrado a baixo:

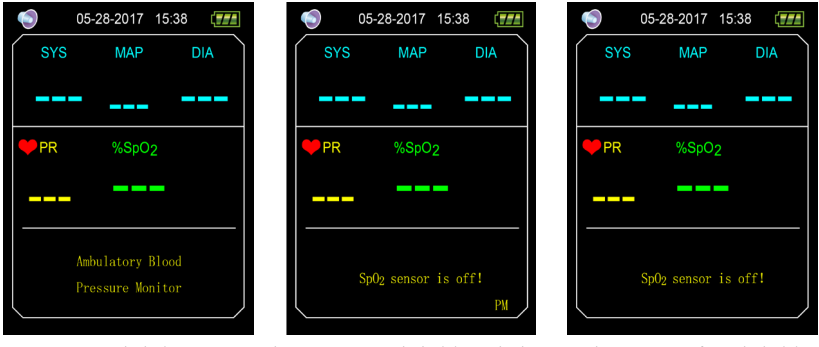

Figura 3.1.1 Menu Principal MTAA Figura 3.1.2 Menu Principal de Monitorização Figura 3.1.3 Interface Principal da TA Após a medição, os resultados da medição do paciente serão exibidos, os detalhes são os seguintes: SYS: tensão sistólica

TAM: tensão média

DIA: tensão diastólica

FC: frequência cardíaca

%SpO<sub>2</sub>: saturação de oxigénio

Os valores de tensão podem ser comparados nesta interface: conecte o dispositivo ao Simulador de

TANI, mantenha pressionado o botão "Medição" por 5 segundos para entrar no modo de comparação de tensão em tempo real para comparar os valores de tensão medidos pelo dispositivo e pelo Simulador de TANI.

## <span id="page-28-0"></span>**3.2 Menu de Sistema**

Na interface principal, pressione o botão "MENU" para entrar na interface "MENU DO SISTEMA". Pode realizar operações opcionais utilizando os botões PARA CIMA e PARA BAIXO.

|                        | <b>SYSTEM MENU</b> |              |
|------------------------|--------------------|--------------|
| <b>SYSTEM SETUP</b>    |                    | ENTER        |
| <b>BP SETUP</b>        |                    | <b>ENTER</b> |
| $SpO2$ SETUP           |                    | <b>ENTER</b> |
| <b>ABPM SETUP</b>      |                    | <b>ENTER</b> |
| <b>BP TABLE</b>        |                    | <b>ENTER</b> |
| SpO <sub>2</sub> TABLE |                    | <b>ENTER</b> |
| <b>TREND</b>           | ENTER              |              |
|                        |                    | FXI          |
| ΊP                     | OK                 | DOWN         |

Figura 3.2 Menu do Sistema

A "CONFIGURAÇÃO MTAA" no modo de monitorização e modo de TA não está disponível, a fonte é cinzenta, mude o modo de trabalho atual para o modo MTAA para alterar a configuração da MTAA.

## **3.2.1 Configuração do sistema**

Selecione o item "CONFIGURAÇÃO DO SISTEMA" na interface "MENU DO SISTEMA", pressione o botão do meio para entrar na interface "CONFIGURAÇÃO DO SISTEMA":

"CONFIGURAÇÃO DA HORA": define a hora do sistema.

"IDIOMA": altera o idioma atual do sistema.

"PADRÃO": selecione "SIM" no item "PADRÃO" para restaurar o padrão de fábrica.

"NOVO PACIENTE": após selecionar "SIM", a mensagem "Limpar O último valor?" aparecerá caixa de diálogo. Selecione "SIM" novamente para excluir o registo de medição do último paciente. Em seguida selecione "NÃO" para voltar ao menu "CONFIGURAÇÃO DO SISTEMA", o monitor não realiza quaisquer operações. Preste atenção a esta função.

O "SOM DE NOTIFICAÇÃO": após selecionar "LIGAR" no item "SOM DE NOTIFICAÇÃO", o altifalante é ligado e é realizada a monitorização da notificação.  $\circledcirc$  será exibido na interface principal de monitorização. Por outro lado, após selecionar "DESLIGAR", o altifalante é desligado, será exibido na interface principal de monitorização. Ao alterar as definições, aparecerá a caixa de inserção da palavra-passe, insira a palavra-passe correta "8015" para alterar. O método de inserção da palavra-passe: mova o cursor para a área de exibição da palavra-passe, pressione o botão do meio, quando o moldura retangular ficar vermelha, ajuste o número pelos botões "Para cima" e "Para baixo" e pressione o botão do meio novamente para sair do estado selecionado após o ajuste. Após inserir a palavra-passe de 4 bits, mova o cursor para "CONFIRMAR" de seguida pressione o botão do meio, a definição da notificação pode ser alterada se a palavra-passe estiver correta.

A "SELEÇÃO DE FUNÇÃO": alterna entre os modos MP, MTAA e TA.

"TEMPO DE RETROILUMINAÇÃO (s)": no modo MTAA, os utilizadores podem definir o tempo de retroiluminação, o intervalo é de 5 a 120 s, o passo de ajuste é de 5 s.

## **3.2.2 CONFIGURAÇÃO DE TA**

Selecione "CONFIGURAÇÃO DE TA" no "MENU DO SISTEMA" para entrar no seu submenu: "MEDIÇÃO AUTOMÁTICA": Quando os utilizadores selecionam "LIGAR" no item "MEDIÇÃO AUTOMÁTICA", o dispositivo medirá a tensão arterial de acordo com o tempo selecionado no item "INTERVALO (min)", estando também disponível a medição manual. Ao selecionar "DESLIGAR", é o modo de medição manual, o item "INTERVALO (min)" fica cinzento, o que indica que a definição não pode ser realizada.

"INTERVALO (min)": 5, 10, 15, 20, 30, 45, 60, 90 minutos.

A notificação é definida de acordo com os limites definidos superior e inferior. Quando a tensão for mais alta que o limite alto ou mais baixa que o limite baixo, ocorrerá a notificação. NOTIFICAÇÃO DE SYS e NOTIFICAÇÃO DE DIA podem executar notificação de limite excessivo.

Intervalo de prontidão ajustável:

"SYS ALTA": mais alta que o limite baixo da notificação de tensão sistólica,  $\leq 270$  mmHg

"SYS BAIXA": mais baixa que o limite alto da notificação de tensão sistólica, ≥ 40 mmHg "DIA ALTA": mais baixa que o limite alto da notificação de tensão sistólica, mais alta que o limite baixo da notificação de tensão diastólica.

"DIA BAIXA": mais baixa que o limite alto da notificação de tensão diastólica, ≥ 10 mmHg

# **3.2.3 CONFIGURAÇÃO DE SpO2**

Selecione "CONFIGURAÇÃO DE SpO<sub>2</sub>" no "MENU DO SISTEMA" para entrar no seu submenu:. Selecione "LIGAR" no item "SOM DE PULSO", então haverá um som de pulso ao medir a SpO. Caso contrário, não há som de pulso.

"NOTIFICAÇÃO DE SpO<sub>2</sub>": de acordo com os limites alto e baixo definidos, quando a SpO2 for mais alta que o limite alto ou mais baixa que o limite baixo, a notificação ocorre.

"NOTIFICAÇÃO DE FC": de acordo com os limites alto e baixo definidos, quando a FC for mais alta que o limite alto ou mais baixa que o limite baixo, ocorre a notificação.

Intervalo de notificação ajustável:

"SpO<sub>2</sub> ALTA": mais alta que o limite baixo da notificação de SpO<sub>2</sub>,  $\leq 100\%$ 

"SpO<sub>2</sub> BAIXA": mais baixa que o limite alto da notificação de SpO<sub>2</sub>,  $\geq$  85%

"FC ALTA": mais alta que o limite baixo da notificação de FC, ≤ 250 BPM.

"FC BAIXA": mais baixa que o limite alto da notificação de FC, ≥ 30 BPM.

# **3.2.4 CONFIGURAÇÃO DE MTAA**

Selecione "CONFIGURAÇÃO DE MTAA" no "MENU DO SISTEMA" para entrar no seu submenu como mostrado abaixo**.**

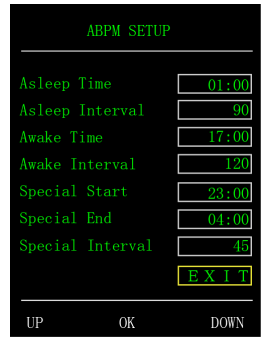

Figure 3.2.4 CONFIGURAÇÃO DE MTAA

O aumento do ajuste para "Hora de Adormecido" e "Hora de Acordado" é de 30 minutos, a faixa de ajuste é de 00:00 a 23:30.

O aumento do ajuste para "Início Especial" e "Fim Especial" é de 30 minutos, a faixa de ajuste é de 00:00~23:30 e "NENHUM".

"Intervalo de Adormecido", "Intervalo de Acordado" e "Intervalo especial": 5, 10, 15, 20, 30, 45, 60, 90, 120 minutos e NENHUM. Quando um dos parâmetros "Início Especial" e "Fim Especial" é definido como "NENHUM", o "Intervalo Especial" é inválido.

## **3.2.5 TABELA DE TA**

Selecione "TABELA DE TA" em "MENU DE SISTEMA" para entrar no seu submenu como mostrado abaixo.

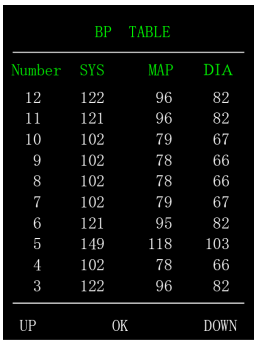

Figure 3.2.5 TABELA DE TA

Exiba os dados de tensão arterial correspondentes de acordo com o modo de trabalho atual, pressione o botão PARA CIMA/PARA BAIXO para virar a página.

## **3.2.6 TABELA DE SpO2**

Selecione "TABELA DE SpO2" em "MENU DE SISTEMA" para entrar no submenu mostrado abaixo.

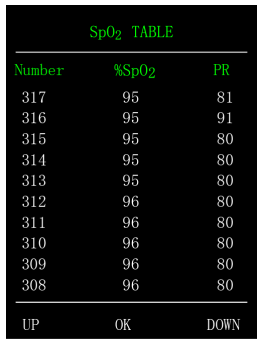

Figure 3.2.6 TABELA DE  $SpO<sub>2</sub>$ 

Exiba os dados de SpO<sub>2</sub> correspondentes de acordo com o modo de trabalho atual, pressione o botão PARA CIMA/PARA BAIXO para virar a página.

## **3.2.7 DEMONSTRAÇÃO**

Selecione "DEMONSTRAÇÃO" em "MENU DE SISTEMA" para entrar no seu submenu. Na interface DEMONSTRAÇÃO, pressione o botão "MENU" para voltar à interface do gráfico de tendências, como mostrado abaixo:
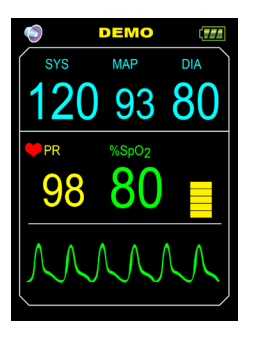

Figure 3.2.7 Interface de DEMONSTRAÇÃO

## $\triangle$  Nota  $\triangle$

**Na aplicação clínica, esta função é proibida porque a DEMONSTRAÇÃO induzirá a equipa médica a tratar a forma de onda e o parâmetro DEMONSTRAÇÃO como dados atuais do paciente, o que pode resultar no atraso do tratamento ou em mau tratamento.**

## **Capítulo 4 Monitorização de SpO2**

### **4.1 O que é a monitorização de SpO**

A medição do pletismograma de SpO<sub>2</sub> é empregada para determinar a saturação de oxigénio da hemoglobina no sangue arterial. Se, por exemplo, 97% das moléculas de hemoglobina nos glóbulos vermelhos do sangue arterial se combinam com o oxigénio, então o sangue tem uma saturação de oxigénio SpO<sub>2</sub> de 97%. O valor numérico de SpO<sub>2</sub> no monitor indicará 97%. O valor numérico de SpO<sub>2</sub> mostra a percentagem de moléculas de hemoglobina que se combinaram com moléculas de oxigénio para formar oxiemoglobina. O parâmetro SpO2/PLETH também pode fornecer um sinal de frequência cardíaca e uma onda de pletismograma.

### Como funciona o parâmetro SpO<sub>2</sub>/PLETH

- **A saturação de oxigénio arterial é medida por um método denominado oxímetro de pulso. É um método contínuo e não invasivo baseado nos diferentes espectros de absorção de hemoglobina reduzida e oxiemoglobina. Mede quanta luz, enviada a partir de fontes de luz em um lado do sensor, é transmitida através do tecido do paciente (tal como um dedo ou uma orelha) para um recetor no outro lado.**
- **A quantidade de luz transmitida depende de muitos fatores, muitos dos quais são constantes. Porém, um desses fatores, o fluxo sanguíneo nas artérias, varia com o tempo,**

**pois é pulsante. Medindo a absorção de luz durante uma pulsação, é possível derivar a saturação de oxigénio do sangue arterial. A deteção da pulsação fornece uma forma de onda PLETH e um sinal de frequência cardíaca.**

- O valor de SpO<sub>2</sub> e a forma de onda PLETH podem ser exibidos no ecrã principal.
- **Leia o valor medido quando a forma de onda no ecrã estiver uniforme e estável. O valor medido é o valor ideal. E o traçado no momento é o traçado padrão.**

**Sensor ótico:** Luz vermelha (comprimento de onda de cerca de 660 nm, potência de saída ótica inferior a 6,65 mW), luz infravermelha (comprimento de onda de cerca de 880 nm, comprimento ótico inferior a 6,75 mW). O sensor ótico pertence ao componente emissor de luz, que causará interferência para outros equipamentos médicos que utilizem esta faixa de comprimento de onda. Esta informação pode ser útil para médicos no tratamento ótico.

**Nota:**

**©O monitor do paciente adota a sonda SpO**, integrada (a parte de medição é integrada com a **sonda).**

◎**A vida útil da sonda SpO2 integrada é de 3 anos.**

**Aviso** 

**O fio do equipamento EC (eletrocirurgia) e o cabo de SpO2 não devem estar emaranhados.**

# **Aviso**

**Não coloque o sensor nas extremidades com um cateter arterial ou uma seringa venosa.**

 $\land$  **Nota**  $\land$ 

**Não realize a medição de SpO2 e a medição de TANI no mesmo braço simultaneamente, pois a obstrução do fluxo sanguíneo durante a medição de TANI pode afetar adversamente a leitura**  do valor de SpO<sub>2</sub>.

### **4.2 Precauções durante a monitorização de SpO2/Pulso**

 $\land$  **Nota**  $\land$ 

◎Certifique-se de que o prego tapa a luz. O cabo da sonda deve estar na parte de trás da mão. A colocação inadequada da sonda ou o contacto inadequado com o local da prova irão influenciar a medição.

◎O valor de SpO2 é sempre apresentado no lugar fixo.

◎O local da prova não deverá utilizar um agente de coloração externo (tal como verniz das unhas, corantes ou produtos de cor para cuidados da pele, etc.), caso contrário, irá afetar a medição.

◎Os dedos que sejam demasiado frios ou demasiado finos podem afetar a precisão da medição.

Introduza bem o dedo mais grosso na sonda, como o polegar ou o dedo médio.

◎A sonda de SpO2 é adequada para crianças e adultos (não é adequada para crianças pequenas e recém-nascidos). O dispositivo pode não ser aplicável para todos os pacientes. Caso não consiga obter leituras estáveis, interrompa a utilização.

©O cálculo da média dos dados e o processamento do sinal irão atrasar a apresentação da SpO<sub>2</sub> e a transmissão dos valores dos dados. O tempo de atualização dos dados das medições é inferior a 30 segundos; quando aparecer atenuação do sinal, perfusão fraca ou outra interferência, resultará num aumento do tempo de cálculo da média dos dados dinâmicos, o qual depende do valor da FC.

◎O traçado da PLETISMOGRAFIA não está normalizado, o que serve como indicador de sinal incompleto. Assim, a precisão dos valores medidos pode decrescer quando a forma da onda não se tende a nivelar e estabilizar. Quando a forma da onda se tende a nivelar e estabilizar, a leitura é um valor ideal e a forma da onda atual é o padrão.

◎A temperatura da superfície de contacto entre o dispositivo e o corpo é inferior a 41℃, e este valor de temperatura é medido por um dispositivo de medição de temperatura.

◎O dispositivo não fornece uma função de alerta de ultrapassagem do limite, portanto, não é aplicável em locais que necessitem tal função.

◎A sonda de SpO2 foi calibrada antes de sair da fábrica. Não precisa de ser calibrada durante a manutenção.

◎A sonda de SpO2 está calibrada para apresentar a saturação de oxigénio funcional.

◎A sonda de SpO2 e o tubo de receção fotoelétrico devem ser dispostos com a arteríola do indivíduo entre eles. Certifique-se que a trajetória ótica está desimpedida de qualquer obstáculo ótico, tal como tecido revestido com borracha, para evitar medições imprecisas.

◎Visto que a medição é realizada com base na pulsação da arteríola, é necessário um fluxo sanguíneo pulsante substancial da parte do indivíduo. Para indivíduos com pulsações fracas devido a choque, temperatura ambiente / corporal baixa, hemorragia grave ou à utilização de medicamentos de contração vascular, a forma da onda de SpO<sub>2</sub> (pletismografia) irá diminuir. Neste caso, a medição será mais sensível às interferências.

◎A precisão das leituras sob perfusão fraca foi verificada utilizando sinais do simulador do paciente. Os valores de  $SpO<sub>2</sub>$  e de frequência cardíaca variam dentro do intervalo de medição devido a várias condições de sinal fraco e são comparados com os valores atuais de SpO<sub>2</sub> e de frequência cardíaca dos sinais de entrada conhecidos.

©A declaração de precisão da SpO<sub>2</sub> deve ser apoiada por medições de investigação clínica que cubram todo o espetro. Ao induzir artificialmente para níveis estáveis de oxigénio estáveis, faça-o no intervalo entre 70 %  $\sim$  100 % do valor de SpO<sub>2</sub>. Utilize equipamento secundário de medição padrão de SpO<sub>2</sub> para comparação, para recolher os valores de SpO<sub>2</sub> em conjunto com o produto testado, componha grupos de dados emparelhados para uma análise de precisão.

◎O relatório clínico regista dados de 12 voluntários saudáveis, incluindo 6 mulheres e 6 homens. As idades dos voluntários situam-se entre os 21 e os 29. A cor da pele está distribuída entre escura e clara, incluindo 3 voluntários de pele negra escura, 2 de pele negra média, 5 de pele clara, 2 de pele branca. ◎Quando utilizar o dispositivo, por favor mantenha-o afastado de instrumentos que possam gerar uma forte corrente elétrica ou um campo magnético. Utilizar o dispositivo num ambiente inadequado pode provocar interferências no equipamento de rádio em redor ou afetar o seu funcionamento. ◎Caso seja necessário, por favor inicie sessão no site oficial da nossa empresa para descarregar a lista de sondas e cabos de  $SpO<sub>2</sub>$  e de cabos de extensão que podem ser utilizados em conjunto com este dispositivo.

# **Aviso**

 $\circledcirc$ Verifique se o cabo da sonda de SpO<sub>2</sub> está em condições normais antes da medição. Após desconectar o cabo da sonda de  $SpO<sub>2</sub>$  da tomada, desaparecerão do ecrã a "Sp $O<sub>2</sub>$ %" e o "pmb". ©Não utilize a sonda de SpO<sub>2</sub> se encontrar a embalagem ou a sonda danificadas. Em vez disso, deverá devolvê-las ao vendedor.

◎A sonda de SpO2 fornecida é adequada apenas para utilização com este dispositivo. Este dispositivo só pode utilizar a sonda SpO<sub>2</sub> descrita neste manual. É responsabilidade do operador verificar a compatibilidade do dispositivo e da sonda de SpO<sub>2</sub> (e o cabo de extensão) antes da utilização. A utilização de acessórios incompatíveis pode resultar num decréscimo do desempenho do dispositivo ou provocar lesões no paciente.

 $\circledcirc$ A sonda SpO<sub>2</sub> é um produto médico que pode ser utilizado repetidamente.

◎O valor medido pode parecer normal para a pessoa testada que sofre de anemia ou de hemoglobina disfuncional (tal como carboxi-hemoglobina (COHb), meta-hemoglobina (MetHb) e sulfa-hemoglobina (SuHb)), mas a pessoa testada pode apresentar hipoxia, é recomendável realizar avaliações adicionais, de acordo com a situação clínica e sintomas.

◎A pulsação de oxigénio só é de referência significativa para pacientes com anemia e hipoxia tóxica, visto que alguns pacientes com anemia severa acabam por demonstrar melhores medições de pulsação de oxigénio.

◎A precisão das medições pode ser afetada por interferências de equipamentos eletrocirúrgicos.

◎Não instale a sonda de SpO2 numa extremidade com cateter arterial ou a receber injeção intravenosa.

◎Não realize a medição de SpO2 e de TANI no mesmo membro simultaneamente, porque a obstrução do fluxo sanguíneo durante a medição de TANI pode afetar a leitura do valor de SpO<sub>2</sub> de forma adversa.

◎O movimento excessivo (ativo ou passivo) do indivíduo, ou a atividade severa, pode afetar a precisão da medição.

◎A luz ambiente excessiva pode afetar os resultados da medição, tais como luzes cirúrgicas (em especial, as fontes de luz de xénon), lâmpadas de bilirrubina, lâmpadas fluorescentes, aquecedores de infravermelhos e luz solar direta, etc. Para prevenir a interferência proveniente da luz ambiente, certifique-se de colocar a sonda apropriadamente e de cobrir a sonda com um material opaco. ◎O valor medido pode ser impreciso durante a desfibrilação e num curto período após a desfibrilação, pois a sonda de SpO<sub>2</sub> não tem a função à prova de desfibrilação.

◎A pessoa que for alérgica a silicone, PVC, TPU, TPE ou ABS não pode utilizar este dispositivo. ◎Para alguns pacientes especiais, deve haver uma inspeção mais prudente na parte da medição. A sonda não pode ser colocada sobre o edema nem em tecido fragilizado.

◎Não olhe de forma fixa e direta para o componente luminescente quando o dispositivo estiver ligado (a luz infravermelha é visível), mesmo que seja para um propósito de manutenção, ou isso poderá ter uma má influência para os olhos.

©Pode surgir sensação desconfortável ou dolorosa ao utilizar a sonda de SpO<sub>2</sub> incessantemente, especialmente para pacientes com barreira de microcirculação. Recomenda-se que a medição não seja realizada na mesma posição durante mais do que 2 horas. As medições longas e contínuas podem aumentar o risco de alterações indesejáveis das características da pele, tais como sensibilidade excessiva, vermelhidão, bolhas ou necrose opressiva, especialmente em recém-nascidos ou em pacientes com distúrbio de perfusão e muda ou forma imatura da pele. Deve ser prestada uma especial

atenção na verificação da posição de colocação da sonda, de acordo com a alteração da qualidade da pele, alinhamento ótico correto e método de acoplamento. Verifique a posição de acoplamento periodicamente, e altere-a quando a qualidade da pele decrescer. Pode ser exigida uma verificação mais frequente devido à diferença do estado do paciente.

◎Alguns modelos de testadores funcionais ou de simuladores de pacientes podem medir a precisão do dispositivo que reproduz a curva de calibração, mas não podem ser utilizados para avaliar a precisão deste dispositivo.

◎ consulte a literatura médica relacionada para restrições clínicas e contraindicações detalhadas,

◎Este dispositivo não é utilizado para tratamentos.

©Não utilize a sonda de SpO<sub>2</sub> durante exames de RM (ressonância magnética) e TAC (tomografia computadorizada), pois a corrente induzida pode causar queimaduras.

©Quando o dispositivo está LIGADO, se a energia for interrompida por mais de 30 s, a sonda de SpO<sub>2</sub> não necessita de qualquer operação após o restauro da energia, após o dispositivo estar ligado, verifique se a sonda de  $SpO<sub>2</sub>$  pode ser utilizada normalmente.

◎A sonda pode ser utilizada antes/depois do desporto, mas não é recomendável utilizá-la durante o exercício físico.

### **4.3 Procedimento de Monitorização**

 $\bigwedge_{\text{Nots}}$ 

Intervalo de apresentação da SpO<sub>2</sub>: 0 % a 100 %, faixa de exibição da FC: 30 bpm (batimentos/min)  $\sim 250$  bpm (batimentos/min)

Se a SpO<sub>2</sub> funcionar de forma anormal, após conectar a sonda de SpO<sub>2</sub> ao dispositivo, o dispositivo não exibirá nenhum dado na interface de SpO<sub>2</sub>.

Medição de pletismograma da SpO<sub>2</sub>

1. Ligue o monitor do paciente.

2. Prenda o sensor no local apropriado do dedo do paciente.

3. Conecte o conector do cabo de extensão do sensor na tomada de SpO2, preste atenção à direção de conexão da tomada.

4. Retire o sensor quando a medição terminar.

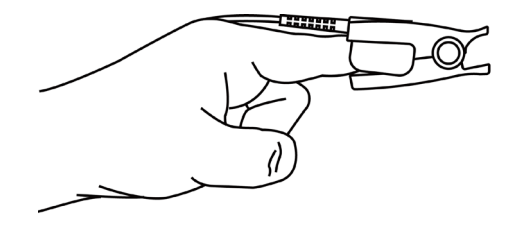

Figura 4.3 Montagem do Sensor

### **Limitação da Medição**

Durante a operação, a precisão das leituras de  $SpO<sub>2</sub>$  pode ser afetada por:

- Interferências eletromagnéticas de elevada frequência, tais como interferências provocadas por aparelhos eletrocirúrgicos ligados ao sistema.
- Corantes intravenosos.
- Movimentos excessivos do paciente.
- Luz externa.
- Instalação inadequada da sonda de  $SpO<sub>2</sub>$  ou posição de contacto do paciente incorreta.
- **•** Temperatura da sonda de SpO<sub>2</sub> (faixa de temperatura ideal: 28 °C  $\sim$  40 °C).
- Colocar a sonda de  $SpO<sub>2</sub>$  num membro que tenha a braçadeira de tensão arterial, cateter arterial,

ou linha intravascular.

 Concentrações de hemoglobina disfuncionais tais como carboxi-hemoglobina (COHb) e meta-hemoglobina (MetHb).

- A SpO2 está demasiado baixa, Má perfusão circular da parte a ser medida.
- Agentes de coloração intravascular (tais como indocianina verde ou azul de metileno), pigmentação da pele.

 $\bullet$  É exigida a utilização da sonda de SpO<sub>2</sub> fornecida pela nossa empresa, contacte o nosso departamento de vendas quando necessário.

## **Capítulo 5 Monitorização da TANI**

#### **5.1 Introdução**

- **O módulo de Tensão Arterial Não Invasiva (TANI) mede a tensão arterial utilizando o método oscilométrico. Consiste em: utilizar a lâmina para bloquear o sangue arterial, verificar a onda oscilométrica durante a desgaseificação para ter a certeza de que não foi afetada por fatores subjetivos do operador ou pela perturbação do ruído ambiental.**
- **Existem dois modos de medição disponíveis: manual e automático. Cada modo exibe a tensão arterial diastólica, sistólica e TAM e a frequência cardíaca.**
- **Modo "Manual": apenas uma medição é realizada de cada vez.**
- **Modo "Automático": A medição é iniciada automaticamente e o dispositivo atinge o ponto de medição automática.**

 $\Lambda$  Aviso  $\Lambda$ 

**Medições prolongadas de tensão arterial não invasiva no modo Automático podem estar associadas a púrpura, isquemia e neuropatia no membro que usa a braçadeira. Ao monitorizar um paciente, examine frequentemente as extremidades do membro para verificar se a cor, o calor e a sensibilidade são normais. Se for observada alguma anormalidade, interrompa as medições da tensão arterial.**

# **Aviso**

**Não deve realizar medições TANI em pacientes com doença falciforme ou sob qualquer condição em que a pele esteja danificada ou se preveja que esteja danificada. Para um paciente com trombastenia, é importante determinar se a medição da tensão arterial** 

**deve ser feita automaticamente. A determinação deve basear-se na avaliação clínica.**

### **5.2 Monitorização da TANI**

 $\triangle$  Nota  $\triangle$ 

- Não fale nem se mova durante a medição.
- Não utilize dispositivos móveis, como o telemóvel, perto do dispositivo durante a medição.
- Os resultados da medição podem ser diferentes devido às diferentes posições da braçadeira.
- Não toque no dispositivo, na braçadeira ou no tubo de extensão durante a medição.
- Consulte as Precauções de Segurança para conhecer as contraindicações da medição da TANI.
- Utilize o dispositivo sob temperatura e humidade adequadas (consulte os capítulos relacionados),

caso contrário, o resultado medido pode não ser preciso.

**Aviso** 

**O valor mínimo do sinal fisiológico do paciente é o limite mais baixo que o dispositivo consegue medir. O resultado medido pode ser impreciso se o dispositivo funcionar abaixo da amplitude mínima ou do valor mínimo do sinal fisiológico do paciente.**

**As medições prolongadas de tensão arterial não invasiva podem estar associadas a púrpura, isquemia e lesão nervosa no membro que usa a braçadeira. Ao monitorar um paciente, examine frequentemente a cor, o calor e a sensibilidade da parte distal do membro. Se for observada alguma anormalidade, interrompa imediatamente a medição ou substitua o local da braçadeira.**

**Não torça nem emaranhe o tubo de passagem do ar, caso contrário causará pressão contínua na braçadeira, causando o bloqueio do fluxo sanguíneo e lesões graves ao paciente.**

**Não utilize a braçadeira na área ferida, caso contrário causará danos mais graves à área ferida.**

**Não utilize a braçadeira no local onde está a ser realizado o tratamento intravascular ou com conexão de cateter, caso contrário poderá causar o bloqueio temporário do fluxo sanguíneo e posteriormente causar ferimentos ao paciente.**

**Não utilize a braçadeira no lado da mastectomia;**

**A pressão da braçadeira pode causar fraqueza temporária de algumas funções do corpo. Portanto, não utilize equipamentos elétricos médicos de monitorização no braço** 

45

**correspondente.**

**Não se mova durante a medição, pois isso terá um efeito retardado no fluxo sanguíneo do paciente.**

**O dispositivo precisa de 2 horas de recuperação para alcançar o desempenho de utilização pretendido após ser retirado a partir da temperatura de armazenamento mais baixa.**

**O dispositivo precisa de 4 horas de recuperação para alcançar o desempenho de utilização pretendido após ser retirado a partir da temperatura de armazenamento mais alta.**

1. Conecte a mangueira de ar ao encaixe da braçadeira no dispositivo e conecte o dispositivo à fonte de alimentação.

2. Aplique a braçadeira no braço do paciente seguindo as instruções abaixo.

Certifique-se de que a braçadeira esteja completamente desinflada.

 Aplique a braçadeira de tamanho adequado ao paciente e certifique-se de que o símbolo "φ" esteja sobre

a artéria apropriada. Certifique-se de que a braçadeira não está demasiado apertada em volta do membro. O aperto

excessivo pode causar descoloração e eventual isquemia das extremidades.

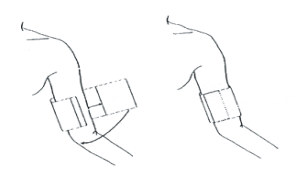

Figura 5.2 Aplicação da braçadeira

3. Conecte a braçadeira ao tubo de passagem do ar. O membro que usa braçadeira deve ser colocado ao mesmo nível do coração do paciente. Caso contrário, altere os resultados da medição pelos seguintes métodos

 $\square$ Se a braçadeira for colocada mais alta que o nível do coração, adicione 0,75 mmHg (0,10 kPa) para cada polegada de diferença.

 $\square$ Se for colocada mais baixa que o nível do coração, menos 0,75 mmHg (0,10 kPa) para cada polegada de diferença.

4. Pressione o botão TANI no painel frontal para começar a inflar e medir.

#### **Limitações da Medição**

O método oscilométrico apresenta algumas limitações dependendo da condição do paciente. Esta medição é baseada na onda de pulso regular gerada pela tensão arterial. No caso em que a condição do paciente dificulte tal método de deteção, o valor medido torna-se não fiável e o tempo de medição aumenta. O utilizador deve estar ciente de que as condições a seguir tornarão a medição não fiável ou o tempo de medição prolongado. Neste caso, a condição do paciente impossibilitará a medição:

 $\bullet$  Movimento do Paciente

 A medição não será fiável ou poderá ser impossível se o paciente estiver a move-se, a tremer ou a ter convulsões. Como estas condições podem interferir na deteção da pulsação da tensão arterial, o tempo de medição será prolongado.

Arritmia cardíaca

A medição não será fiável e poderá ser impossível se o paciente tiver batimentos cardíacos irregulares decorrentes de arritmia cardíaca e o tempo de medição será prolongado.

 $\bullet$  Máquina de Coração-pulmão

As medições não serão possíveis se o paciente estiver ligado a uma máquina coração-pulmão.

 $\bullet$  Mudanca de tensão

A medição não será fiável e poderá ser impossível se a tensão arterial do paciente estiver a mudar rapidamente durante o período em que a pulsação da tensão arterial está a ser analisada para obter os valores de medição.

Estado de choque grave

Se o paciente estiver em choque grave ou hipotermia, as medições não serão fiáveis, pois a diminuição do fluxo sanguíneo para as periferias causará a redução da pulsação arterial.

Extremos da Frequência Cardíaca

As medições não podem ser feitas com frequência cardíaca inferior a 40 bpm ou superior a 240 bpm.

● Paciente com obesidade

A espessa camada de gordura sob o membro diminuirá a precisão da medição, pois a vibração da artéria não pode chegar à braçadeira, que surge do amortecimento da gordura.

# **As seguintes condições também podem causar alterações no valor de medição da tensão**

#### **arterial**

 Depois de comer (dentro de 1h), ou de tomar bebidas que contenham álcool ou cafeína, ou depois de fumar,

Fazer exercícios ou tomar banho;

- Usar uma postura incorreta, como ficar em pé ou deitado etc.;
- O paciente fala ou movimenta o seu corpo durante a medição;
- Aquando da medição, o paciente está nervoso, excitado ou emocionalmente instável;
- A temperatura ambiente sobe ou desce drasticamente, ou o ambiente de medição muda com frequência;
- Medição num veículo em movimento;
- A posição da braçadeira aplicada (acima ou abaixo do nível do coração);

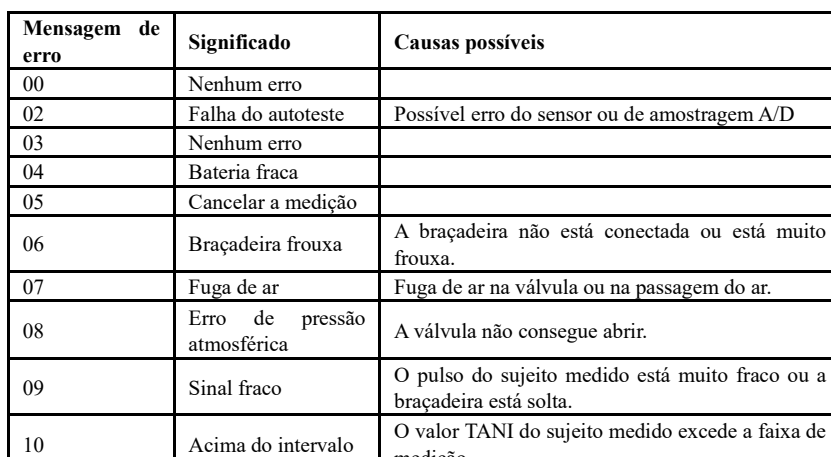

### **5.3 Mensagens de erro e causas**

medição.

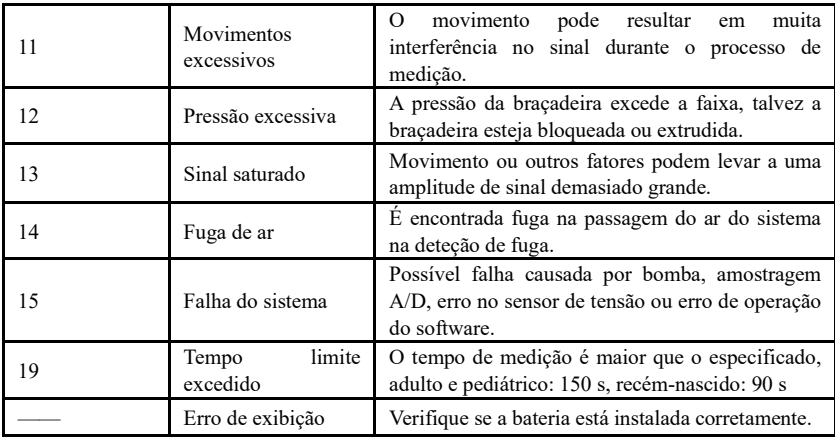

# **Capítulo 6 Manutenção e Limpeza**

**\*Obedeça às precauções e métodos corretos de operação deste manual do utilizador. Caso contrário, não seremos responsáveis por qualquer falha.**

 $\bigwedge$  Aviso  $\bigwedge$ 

 Remova as pilhas antes de limpar o dispositivo ou equipamento periférico. Os acessórios e a unidade principal devem ser separados para limpeza.

Não aperte o tubo de borracha na braçadeira.

#### **Limpeza:**

- Não ensope o dispositivo e acessórios em líquidos.
- Se forem detetados quaisquer danos ou deterioração no dispositivo e acessórios, por favor não os utilize.
- Não permita que entre água nem produto de limpeza, dentro das tomadas, de forma a prevenir danos no dispositivo.
- Não utilize gasolina, óleo volátil, diluente, etc. para limpar o dispositivo.

### **Manutenção:**

 Limpe o dispositivo e os acessórios regularmente. Recomenda-se que sejam limpos uma vez por mês. Quando ficar sujo, utilize um pano seco e macio para limpar. Se o dispositivo, acessório ou equipamento periférico estiver muito sujo, pode molhar o pano macio em água ou detergente neutro, torcer e depois utilizar o pano para limpeza. Não limpe as peças internas.

 O dispositivo deve ser inspecionado e calibrado periodicamente ou obedecer às exigências do hospital (o período recomendado é de 1 ano). Está disponível para inspeção na instituição de inspeção especificada pelo estado ou por pessoal profissional. Entre em contacto com o pessoal de pós-venda da nossa empresa se precisar de entrar no modo de deteção de tensão estática para inspeção.

#### **Braçadeira de Tensão Arterial Reutilizável**

A braçadeira pode ser esterilizada por meio de autoclave convencional, esterilização a gás ou radiação em fornos de ar quente ou desinfetado por imersão em soluções de descontaminação, mas lembre-se de remover o saco de borracha se utilizar estes métodos. A braçadeira não deve ser lavada a seco. Pode ser lavado à máquina ou à mão, este último método pode prolongar a vida útil da braçadeira. Antes de lavar, retire o saco de borracha de látex. Deixe a braçadeira secar completamente após a lavagem e, em seguida, reinsira o saco de borracha na braçadeira.

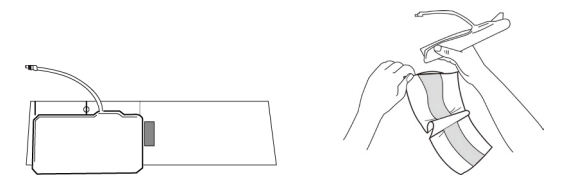

Figura 6.1 Substituir o saco de borracha

Para inserir o saco de borracha na braçadeira, primeiro coloque o saco em cima da braçadeira de modo que os tubos de borracha fiquem alinhados com a abertura grande no lado mais comprido da braçadeira. Agora enrole o saco longitudinalmente e insira-o na abertura do lado comprido da braçadeira. Segure os tubos e a braçadeira e agite a braçadeira até que o saco esteja na posição. Passe os tubos de borracha a partir de dentro da braçadeira e para fora através do pequeno orifício sob a aba interna.

#### **Braçadeiras de Tensão Arterial Descartáveis**

**As braçadeiras descartáveis destinam-se à utilização apenas por um paciente. Não utilize a mesma braçadeira em nenhum outro paciente. Não esterilize nem utilize autoclave em braçadeiras descartáveis. As braçadeiras descartáveis podem ser limpas com solução de sabão para prevenir infeções**.

# $\triangle$  **Nota**  $\triangle$

**Para proteger o meio ambiente, as braçadeiras de tensão arterial descartáveis devem ser recicladas ou eliminadas de maneira adequada.**

**Armazenamento:**

# $\triangle$ Recomendação $\triangle$

Não exponha o dispositivo à luz solar direta durante longos períodos, caso contrário o ecrã de apresentação pode ficar danificado.

O desempenho básico e a segurança do dispositivo não são afetados pela poeira ou algodão no ambiente doméstico, no entanto o dispositivo não deve ser colocado em locais com alta temperatura, humidade, poeira ou gases corrosivos.

A braçadeira envelhecida pode resultar em medições imprecisas. Substitua a braçadeira periodicamente de acordo com o manual do utilizador.

Para evitar danos no dispositivo, mantenha-o fora do alcance de crianças e animais de estimação.

Evite ter o dispositivo próximo de fontes de calor extremo, tais como a lareira, caso contrário, o seu desempenho pode ser afetado.

Não armazene o dispositivo com medicamentos químicos ou gases corrosivos.

Não coloque o dispositivo em lugares com água.

Não coloque o dispositivo em lugares com inclinações, vibrações ou impactos.

# **Chapter 7 Requisitos de Hardware**

Processador: Frequência básica 2,5 GHz ou mais Sistema Operativo: Windows XP ou superior Memória EMS: 1GB ou mais Disco rígido: 250 G ou mais Monitor: Relação de resolução 1024\*768 ou superior USB: 2 ou mais Resolução da impressora: 600 DPI

# **Capítulo 8 Funções de Software**

#### **8.1 Registo de Utilizador**

Faça duplo clique no ícone do software de seguida aparece a caixa de diálogo como mostrada abaixo.

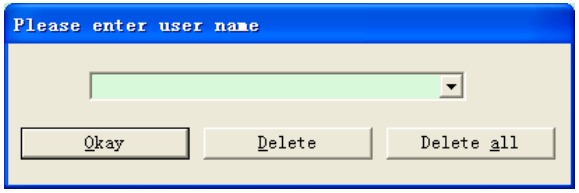

Figura 8.1.1 Registo de Utilizador

Insira o nome de utilizador, clique em "Ok" e aparecerá a caixa de diálogo "Conjunto de definições" mostrada como na Figura 8.1.2. Clique em "Excluir" para excluir as informações de configuração do utilizador. "Excluir tudo" é utilizado para excluir as informações de configuração de todos os utilizadores.

Se for um novo utilizador, então aparecerá a seguinte caixa de diálogo.

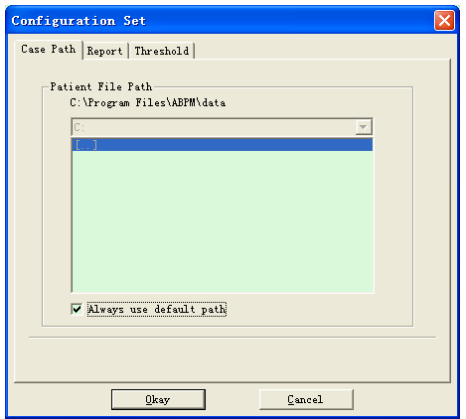

Figura 8.1.2 Conjunto de configurações

"Caminho do caso": selecione o caminho de armazenamento padrão do caso, após obter os dados do dispositivo, o ficheiro do caso será guardado neste caminho.

Se selecionar "Utilize sempre o caminho padrão", o ficheiro do caso será guardado automaticamente no caminho de instalação.

### **8.2 Interface Principal**

O dispositivo entrará na interface principal (como mostrada abaixo) após a definição das informações de configuração.

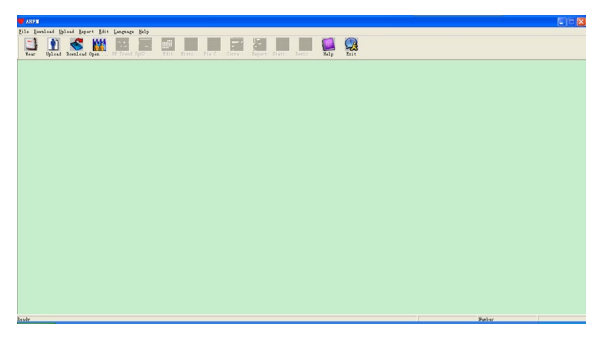

Figura 8.2 Interface Principal

#### **8.3 Desgaste**

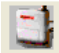

Após clicar na tecla de atalho **rear**o, aparece a figura seguinte. Antes de utilizar o dispositivo, leia

atentamente "Matérias necessárias" e use o dispositivo de acordo com a figura seguinte.

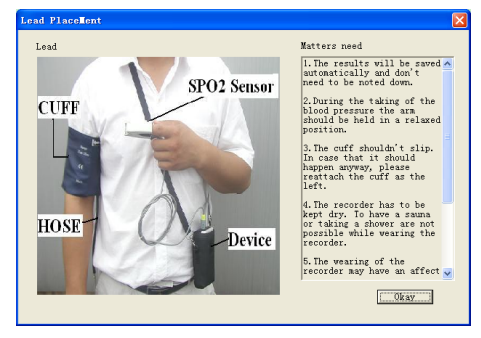

Figura 8.3 Desgaste

#### **8.4 Definição para Plano de Recolha**

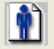

Clique na tecla de atalho **Upload** ou "Carregamento" no menu, após selecionar o modo de

conexão, aparecerá a caixa de diálogo "Selecionar o estado do dispositivo".

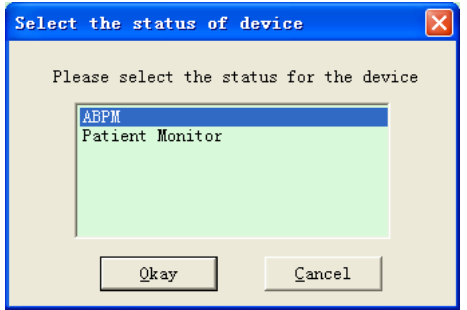

Figura 8.4.1 Selecionar o estado do dispositivo

Se escolher "MTAA", aparecerá a seguinte caixa de diálogo.

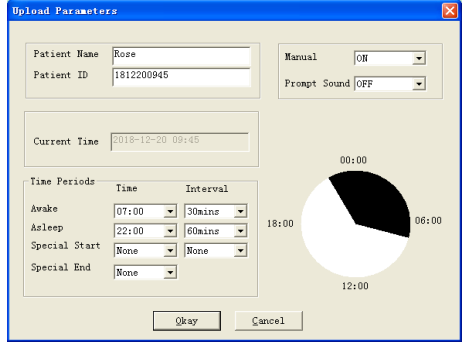

Figura 8.4.2 Definir o Plano de Recolha

O médico pode definir os parâmetros de acordo com o estado do paciente e os requisitos de diagnóstico, após as definições corretas e a comunicação, o dispositivo realizará a tarefa de recolha. As descrições dos parâmetros são as seguintes:

Nome de paciente: nome do paciente.

ID de paciente: número de identificação do paciente, é utilizado para identificar o paciente, é único. Hora Atual: a hora exibida no computador, é utilizada para atualizar a hora do sistema do dispositivo.

Chave Iniciar: como suporte para recolha pela operação manual.

Definições de parâmetros para Períodos de Horas:

Acordado: hora de início d[e acordar](javascript:void(0);)

Adormecido: hora de início de sono

Especial e Fim Especial: itens opcionais, servem para definir o plano de recolha de dados em horário especial.

Intervalo: intervalo de tempo de aquisição, levando em conta o efeito de minimizar o impacto no sono do paciente, o intervalo durante o sono é genericamente definido mais longo.

Tomemos a figura acima como exemplo: o fuso horário de Acordado é das 7:00 às 22:00, o fuso horário de Adormecido é das 22:00 às 7:00 do dia seguinte. O "Intervalo" em "Acordado" é de 5 minutos, o "Intervalo" em "Adormecido" é de 30 minutos.

O fuso horário de Adormecido, o fuso horário de Acordado e o fuso horário de medição especial serão exibidos no canto inferior direito na forma gráfica, o que é conveniente para a definição de parâmetros.

"SOM DE NOTIFICAÇÃO": após selecionar "LIGAR" no item "SOM DE NOTIFICAÇÃO", o

altifalante é ligado e a monitorização da notificação é realizada. Por outro lado, após selecionar "DESLIGAR", o altifalante é desligado.

Se escolher "Monitor de Paciente", aparecerá a seguinte caixa de diálogo.

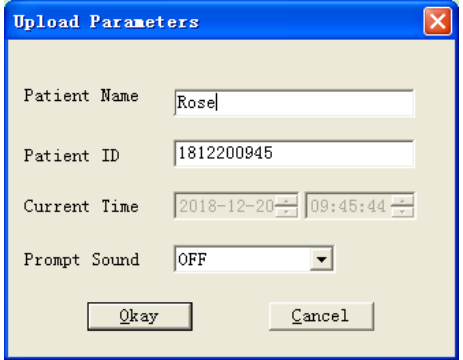

Figura 8.4.3 Definição de parâmetros

As descrições dos parâmetros são as seguintes:

Nome de paciente: nome do paciente
ID de paciente: número de identificação do paciente, é utilizado para identificar o paciente, é único.

Hora Atual: a hora exibida no computador, é utilizada para atualizar a hora do sistema do dispositivo.

Após a definição, clique em "OK" para definir este plano para o dispositivo.

"Som de Notificação": após selecionar "LIGADO" no item "Som de Notificação", o altifalante é ligado e a monitorização de notificação é realizada. Por outro lado, após selecionar "DESLIGAR", o altifalante é desligado.

# **8.5 Descarregar Dados**

Antes de descarregar os dados de medição do dispositivo, certifique-se de que:

- 1. O dispositivo está conectado corretamente ao computador.
- 2. O dispositivo está ligado.
- 3. Desconecte o dispositivo do paciente antes de conectá-lo ao computador.

Os dados do paciente descarregados serão guardados no caso da definição do caminho de armazenamento. Se desejar alterar o caminho de armazenamento, selecione "Definir caminho do ficheiro", aparecerá a caixa de diálogo (Figura 8.1.2), então poderá alterar o caminho.

 $\clubsuit$ 

Clique na tecla de atalho  $\frac{Download}{\text{downhead}}$ ou em "Descarregar" no menu para selecionar os dados cujo

estado está para ser obtido e, em seguida, comece a descarregar os dados.

#### **8.6 Abrir Ficheiro de Dados**

Clique em "Abrir Dados" para abrir a interface do caso como mostrada abaixo:

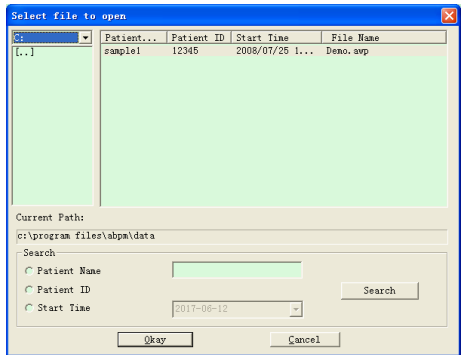

#### Figura 8.6 Seleção de Caso

Nesta interface, pode operar a seleção de unidade e pasta na parte superior esquerda para carregar o conteúdo especificado do disco e da pasta. Se o ficheiro do caso existir nesta pasta, as informações básicas desses ficheiros do caso serão exibidas na forma de lista, incluindo o conteúdo: nome do paciente, ID do paciente, hora de início e nome do ficheiro. Clique para selecionar o ficheiro do caso a ser aberto e, em seguida, clique em "Ok" para abrir e carregar as informações do ficheiro do caso. Quando houver muitos dados de caso, selecione um item de consulta, insira as informações principais e clique em "Pesquisar" para consultar.

#### **8.7 Excluir Ficheiro de Dados**

Se achar que alguns dados do paciente não são necessários, poderá excluí-los. Selecione "Excluir dados" no menu para entrar no submenu como mostrado abaixo.

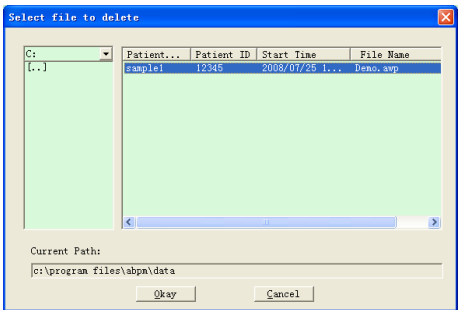

Figura 8.7 Exclusão de Ficheiro de Dados

Podem ser excluídos muitos ficheiros ao mesmo tempo. Pressione "Ctrl" e clique no ficheiro que deseja excluir ao mesmo tempo, clique em "Ok", para excluir o ficheiro do caso selecionado. Clique em "Cancelar" para cancelar a exclusão.

#### **8.8 Cópia de segurança de Ficheiro de Dados**

O software tem a função de fazer a cópia de segurança de casos. Selecione "Copiar dados" no menu e aparecerá a figura seguinte.

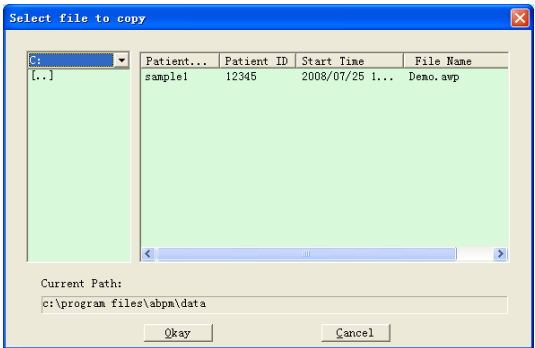

Figura 8.8.1 Cópia do Ficheiro de Dados

Após selecionar os ficheiros, clique em "Ok" e aparecerá uma caixa de diálogo que é utilizada para definir os ficheiros de armazenamento dos ficheiros da cópia de segurança. Após a definição, clique em "Ok" para guardar. A interface do diretório de destino é mostrada abaixo:

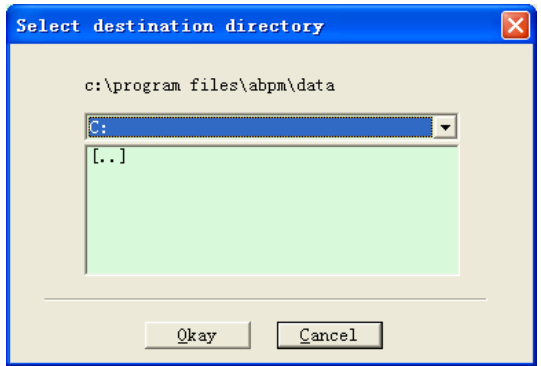

Figura 8.8.2 Definições do Caminho da Cópia de segurança

# **8.9 Editar dados IP**

Após a abertura do ficheiro do caso, podem ser editados os dados da tensão arterial. Clique na tecla

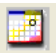

de atalho **Edit** ou selecione "Dados TA" no menu para entrar na interface conforme mostrada

abaixo:

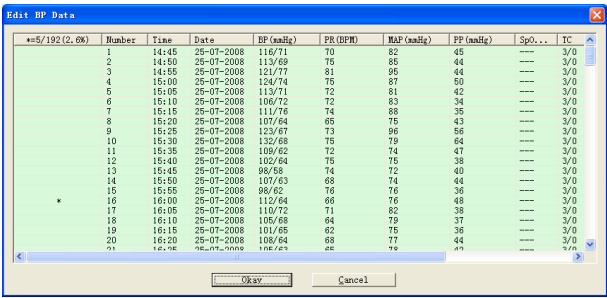

Figura 8.9 Interface de Edição de Dados

Todas as leituras de TA são mostradas na caixa de diálogo acima.

\*=5/192(2,6 %): 192 representa a soma dos dados, 5 representa a quantidade de dados excluídos,

2,6% é a percentagem de dados excluídos em todos os dados recolhidos.

Número: está para o número de série da recolha de dados.

Tempo: está para o horário de recolha.

Data: está para a data de recolha.

TA (mmHg): tensão sistólica/tensão diastólica, a unidade é mmHg.

FC: frequência cardíaca, a unidade é BPM

TAM: tensão média, a unidade é mmHg.

TT: diferença de tensão entre a tensão sistólica e a tensão diastólica, a unidade é mmHg.

SpO<sub>2</sub>(%): saturação de oxigénio, a unidade é %.

TC: código de erro/modo de medição (consulte o capítulo 5)

Comentário: adicione informações de comentários aos dados de TA.

Esses dados também podem ser realizados por operação de exclusão. O símbolo "\*" indica a exclusão dos dados (não serão exibidos no gráfico de tendências e não serão registados nas estatísticas). Pode clicar na área de localização da primeira coluna para adicionar ou excluir "\*". E no campo de comentários, pode anotar os dados, e as informações dos comentários serão exibidas no gráfico de tendências e no relatório.

#### **8.10 Gráfico de Tendências**

#### **8.10.1 Gráfico de Tendências da TA**

Após selecionar o ficheiro do caso, a curva de tendência da TA será exibida automaticamente no X ecrã. Clique na tecla de atalho para o seu submenu. Dois tipos de gráficos: tendência de

preenchimento de cores e tendência de linha ponteada. O gráfico de tendência é mostrado abaixo.

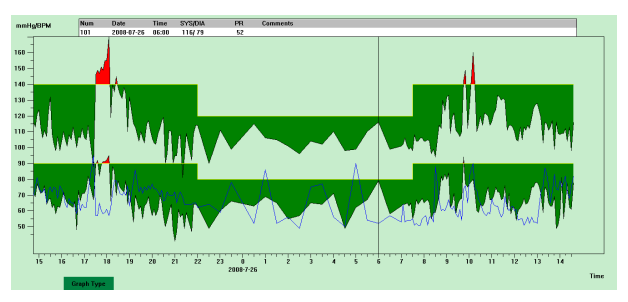

Figura 8.10.1 Gráfico de Tendência de Preenchimento de Cores

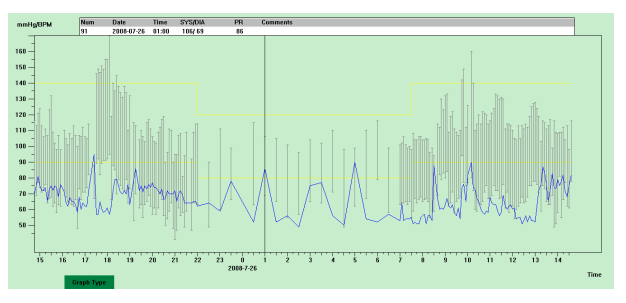

Figura 8.10.2 Gráfico de Tendência de Linha Ponteada

Pode alternar os dois tipos de gráfico de tendência pelo botão "Tipo de Gráfico" na parte inferior da interface do software. Quando move o rato na área de tendência, as informações de dados detalhadas neste local serão exibidas na parte superior da área de tendência, incluindo o número de série dos dados, hora e data da recolha, valor da tensão arterial alta/baixa, frequência cardíaca, comentários etc. Pressione o botão esquerdo do rato para excluir ou adicionar o ponto de dados a ser mostrado.

#### 8.10.2 Gráfico de tendência de SpO<sub>2</sub>

Ao abrir o ficheiro do caso com dados de SpO<sub>2</sub>, clique em "Tendência de SpO<sub>2</sub>" para entrar na interface de tendência de SpO<sub>2</sub>.

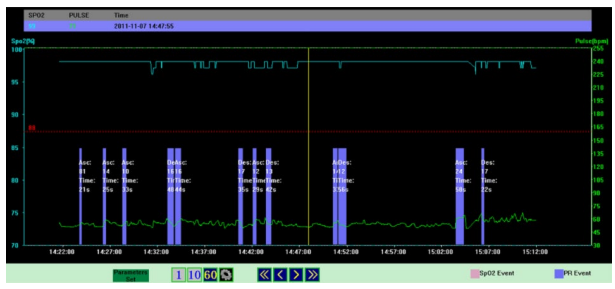

Figura 8.10.3 Gráfico de Tendências de SpO<sub>2</sub>

São utilizados 4 botões  $\boxed{1}$   $\boxed{10}$   $\boxed{60}$   $\boxed{\odot}$  para definir a duração de uma página, ou seja, por

quanto tempo os dados ficarão visíveis ao mesmo tempo na área da janela, da esquerda para a direita.

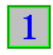

o ecrã atual exibe um gráfico de tendência de 1 minuto.

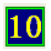

o ecrã atual exibe um gráfico de tendência de 10 minuto.

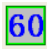

o ecrã atual exibe um gráfico de tendência de 1 hora.

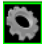

uma caixa de diálogo aparecerá após pressionar este botão, de seguida pode definir o período de

tempo de acordo com os requisitos.

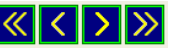

São utilizados quatro botões  $\left|\left\langle \left| \right\rangle \right|\right\rangle$  para mover a tendência para trás ou para frente.

Selecione "Conjunto de parâmetros" para entrar no submenu como mostrado abaixo.

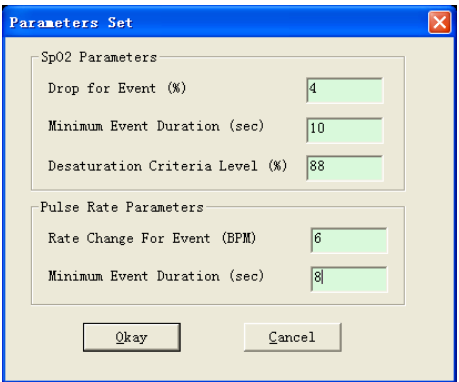

Figura 8.10.4 Definições dos Parâmetros de Análise

A definição na caixa de diálogo acima indica:

Evento de  $SpO<sub>2</sub>$  (desiderato): o valor de  $SpO<sub>2</sub>$  reduz no mínimo 4%, cujo tempo contínuo é de no mínimo 10 segundos.

Evento de Frequência Cardíaca: a frequência cardíaca flutua pelo menos 6 bpm, cujo tempo contínuo é de pelo menos 8 segundos.

#### **8.11 Exibição de Informações Estatísticas**

 $\Sigma^+$ Pressione a tecla de atalho stati... ou selecione "Relatório" no menu para entrar no seu submenu

como mostrado abaixo.

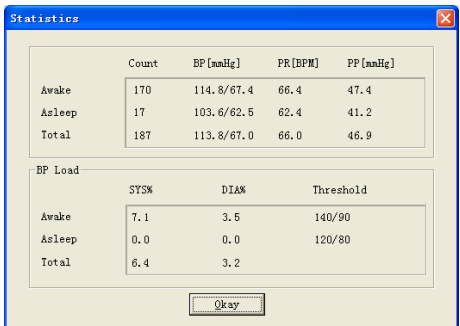

Figura 8.11 Informações Estatísticas de TA

A metade superior da figura mostra a média dos dados de tensão arterial e o número da medição nos

estados "Acordado" e "Adormecido". A parte inferior mostra a percentagem dos dados do valor de aviso, 140/90, 120/80 representam o valor de aviso da tensão arterial da tensão sistólica e diastólica no estado de "Acordado" e "Adormecido", a unidade é mmHg.

#### **8.12 Definições de Informações do Paciente**

Selecione "Dados do Paciente" no menu para entrar no seu submenu como mostrado abaixo. Informações do paciente, incluindo: informações do paciente, medicamentos atuais, informações de diagnóstico e informações do médico.

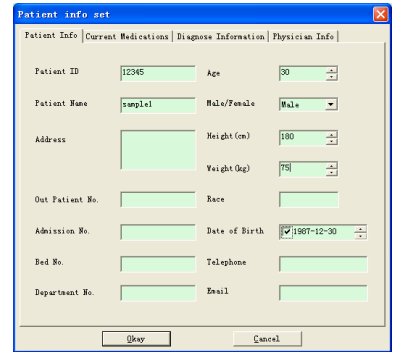

#### Figura 8.12 Editar Informações do Paciente

As informações recentes sobre medicamentos do paciente podem ser inseridas na coluna "Medicamentos Atuais". A descrição dos dados de tensão arterial e as informações de diagnóstico podem ser inseridas na coluna "Informações de Diagnóstico".

O nome do médico e o conselho do médico podem ser inseridos na coluna "Informações do médico".

#### **8.13 Definição do Tempo de Sono**

O tempo de Acordado e Adormecido pode ser definido no modo manual, após a definição, o software calculará os dados novamente nos estados de "Acordado" e "Adormecido", em seguida atualizará o gráfico de tendência e calculará os dados estatísticos automaticamente. A interface mostrada abaixo aparecerá após selecionar "Período de Sono" no menu.

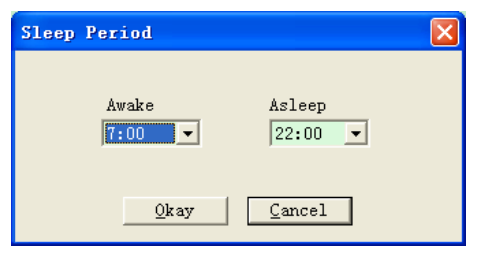

Figura 8.13 Definição do Horário de Sono

#### **8.14 Definição do Limiar de TA**

O limiar de TA pode ser alterado no modo manual; após a alteração, o gráfico de tendência correspondente e os dados de análise serão renovados automaticamente. Selecione "Limiar" para entrar no seu submenu mostrado abaixo.

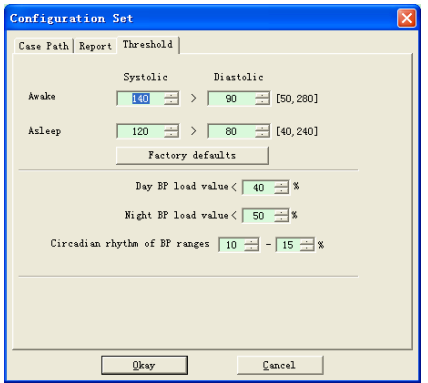

Figura 8.14 Definição do Limiar de TA

Os limiares padrão recomendados para calcular a Carga de Tensão Arterial são 140/90 para períodos de acordado e 120/80 para períodos de sono. Estes são os valores padrão quando seleciona o botão Padrões de Fábrica.

#### **8.15 Histograma**

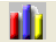

Pressione a tecla de atalho Kisto..., aparecerá a seguinte interface.

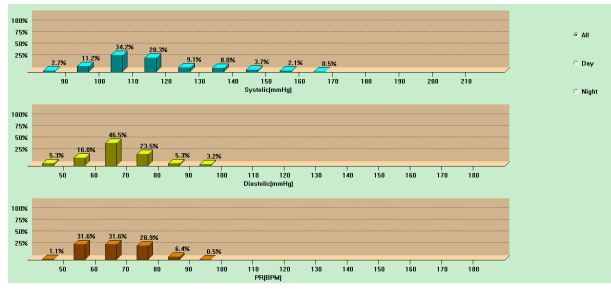

Figura 8.15 Histograma

"Todos", "Dia" e "Noite" podem exibir respetivamente os valores de análise em cada período.

#### **8.16 Gráfico Circular**

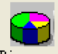

Pressione a tecla de atalho , a seguinte interface aparecerá:

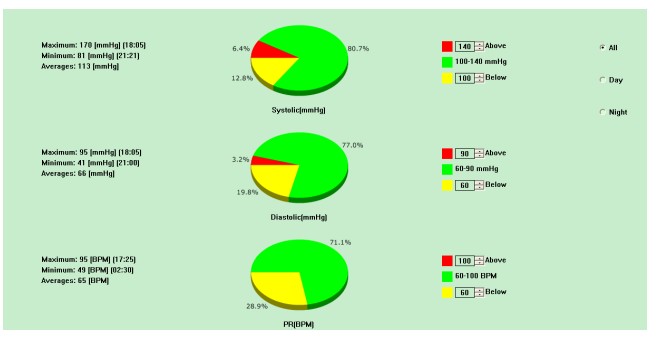

Figura 8.16 Gráfico Circular

A interface do gráfico circular é dividida em quatro regiões, da esquerda para a direita, a primeira região é a área de exibição de valores que exibe os valores Máximo, Mínimo e Médio entre os valores de medição, a segunda região é a área de exibição do gráfico circular, a terceira é a definição de área para cores e valores do gráfico circular, e a última é a área de exibição da hora, possui três opções: "Todos", "Dia" e "Noite", os quais podem exibir respetivamente os valores de análise em cada período.

#### **8.17 Linha de Correlação**

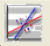

Pressione a tecla de atalho Corre..., aparecerá a seguinte interface:

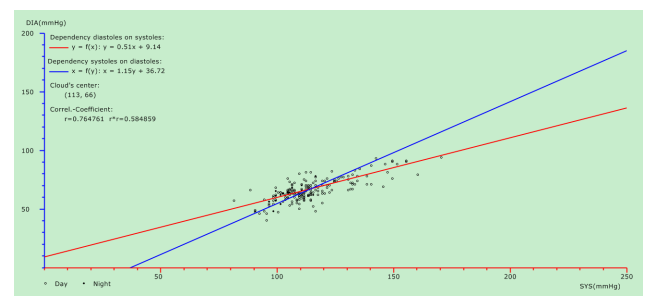

Figura 8.17 Linha de Correlação

O eixo horizontal é o eixo da tensão sistólica, o eixo vertical é o eixo da tensão diastólica. O vermelho representa a dependência da tensão diastólica em relação à tensão sistólica; o azul representa a dependência da tensão sistólica em relação à tensão diastólica. O círculo vazio é o valor da TA medido durante o dia e o círculo sólido é o valor da TA medido à noite.

#### **8.18 Imprimir Relatório**

Após a edição dos dados de TA e das informações de diagnóstico, clique em "Relatório", o software irá criar uma série de relatórios de diagnóstico, pode selecionar todas as páginas ou algumas delas para impressão.

Selecione "Configurar Relatório" em "Relatório", então aparecerá a figura seguinte.

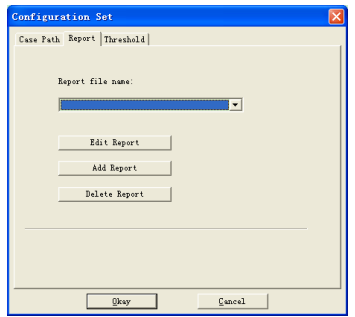

Figura 8.18.1 Configurar Relatório

Pode selecionar um relatório configurado para impressão ou clicar em "Editar Relatório" para editar o relatório selecionado**.**

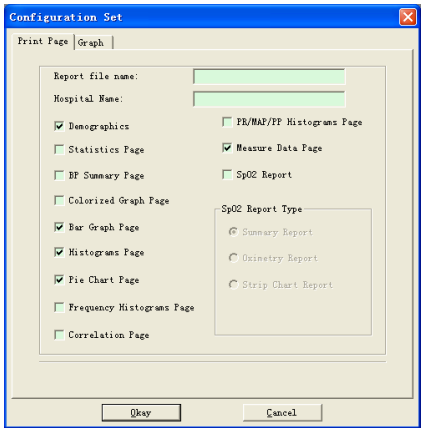

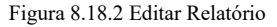

O relatório de análise de SpO<sub>2</sub> só poderá ser impresso quando o ficheiro do caso contiver a

 $SpO<sub>2</sub>$ e o "Relatório de  $SpO<sub>2</sub>$ " estiver selecionado.

Clique em "Adicionar Relatório" para adicionar um novo relatório. Se não precisar do relatório atual, também pode clicar em "Excluir Relatório" para excluí-lo.

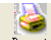

Clique na tecla de atalho **Report** ou selecione "Relatório" no menu para visualizar o relatório

e selecione "Imprimir" para imprimir o relatório.

# **8,19 Ajuda**

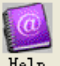

Clique na tecla de atalho  $\frac{He1p}{P}$  para o seu submenu, que fornece uma breve descrição de cada

função do programa. Além disso, encontrará o botão "Ajuda" em cada interface de operação, clique nele para verificar a descrição para esta função, a qual é conveniente para conhecer rapidamente a utilização do software.

# **Capítulo 9 Chave dos Símbolos**

O seu dispositivo pode não conter todos os símbolos seguintes.

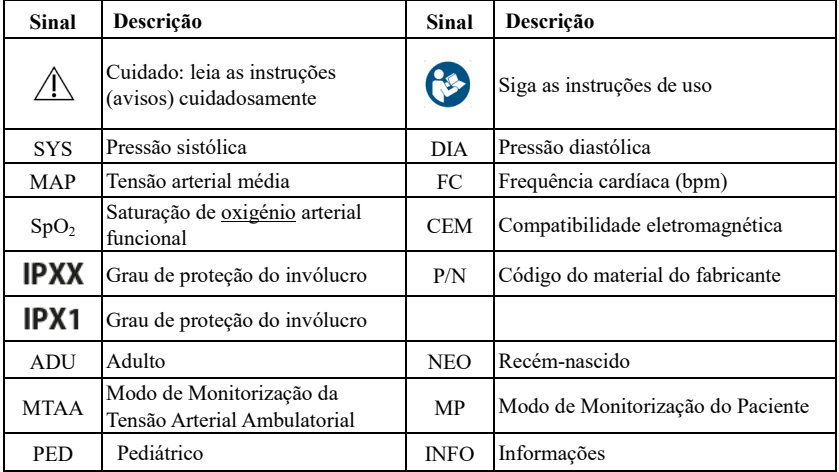

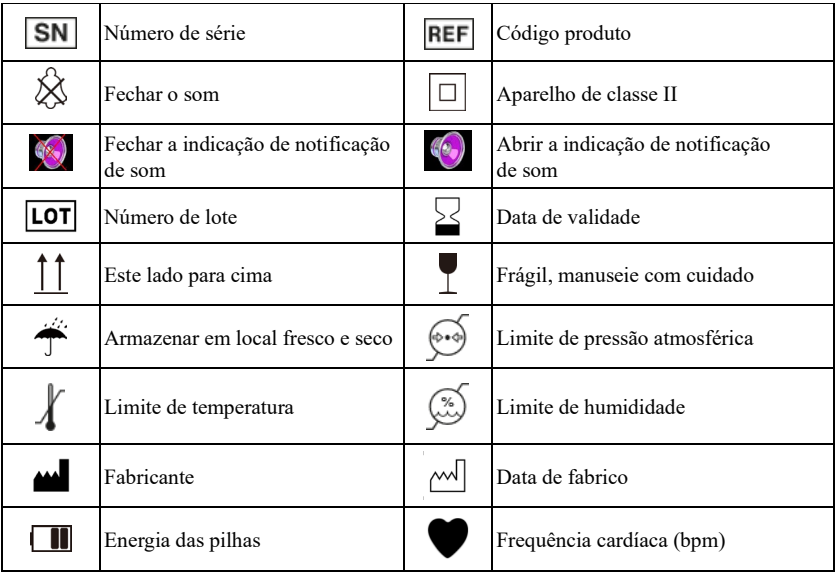

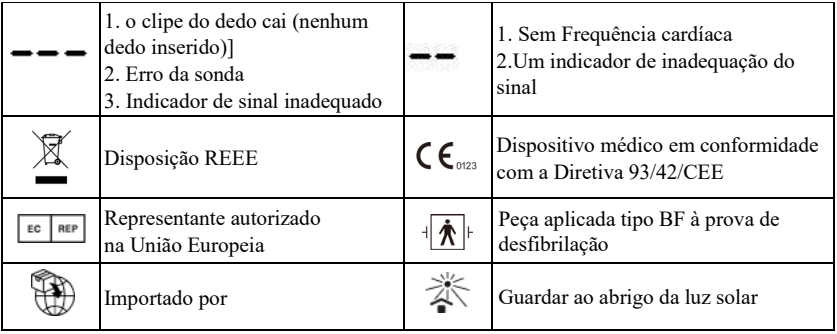

# **Capítulo 10 Especificação do**

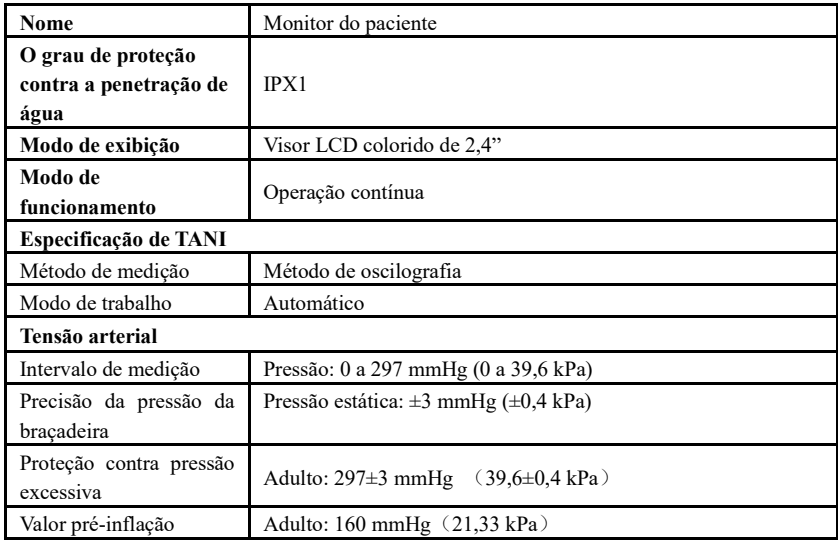

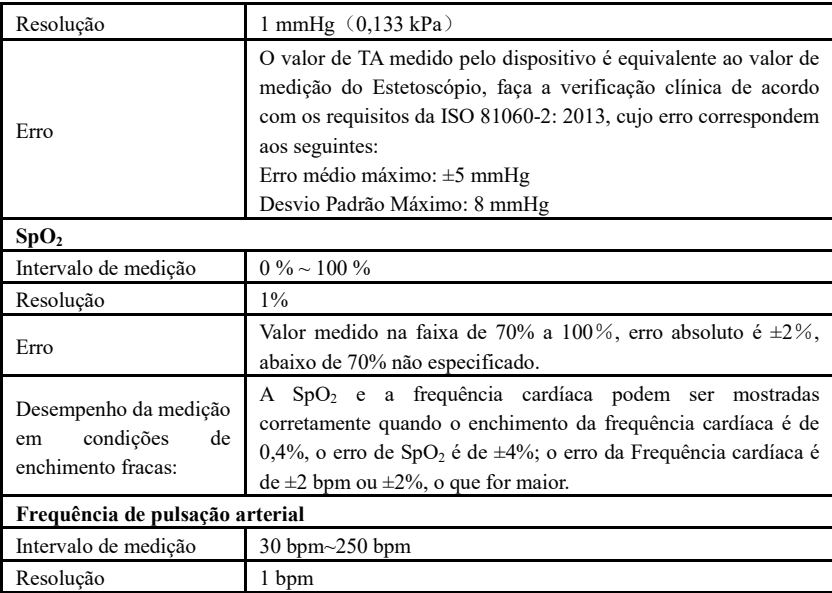

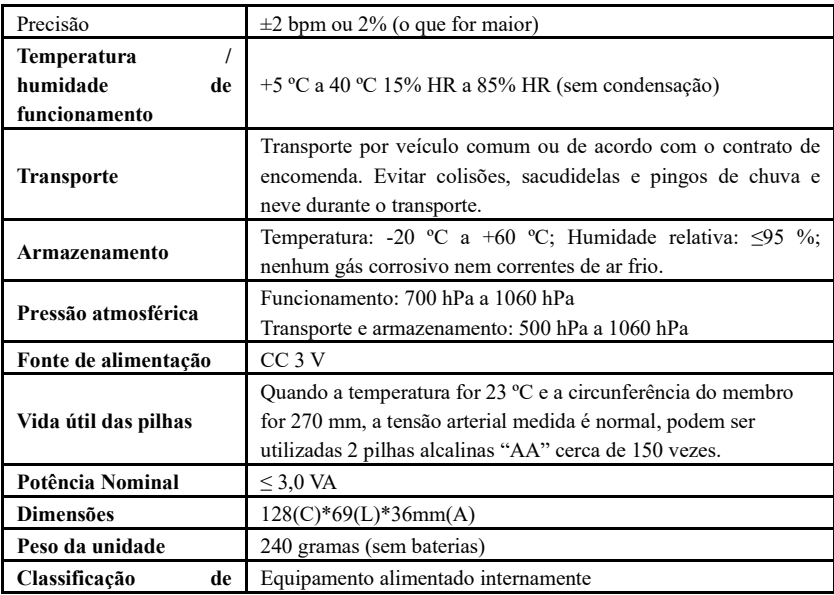

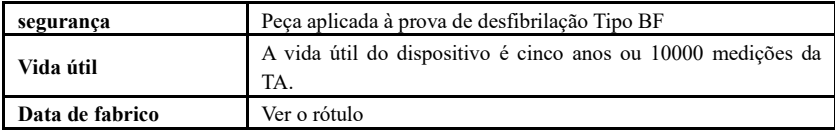

# **Anexo**

# Diretrizes e declaração do fabricante - emissão eletromagnética Para todos os EQUIPAMENTOS e SISTEMAS

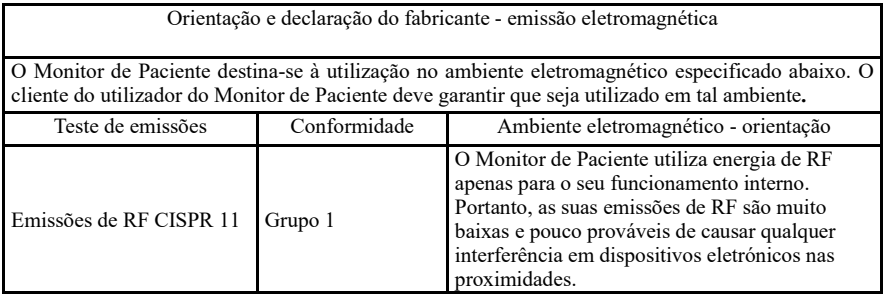

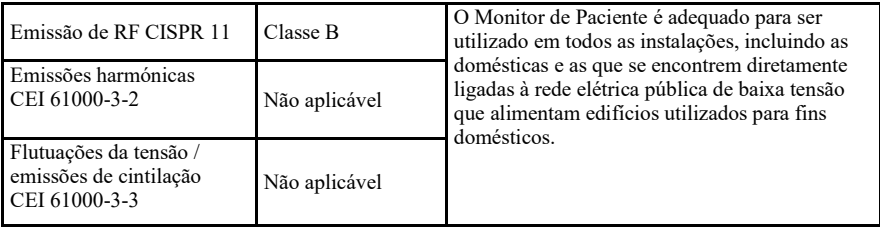

# Orientação e declaração do fabricante - imunidade eletromagnética Para todos os EQUIPAMENTOS e SISTEMAS

Orientação e declaração do fabricante - imunidade eletromagnética

O Monitor de Paciente destina-se à utilização no ambiente eletromagnético especificado abaixo. O cliente ou utilizador do Monitor de Paciente deve garantir que seja utilizado em tal ambiente.

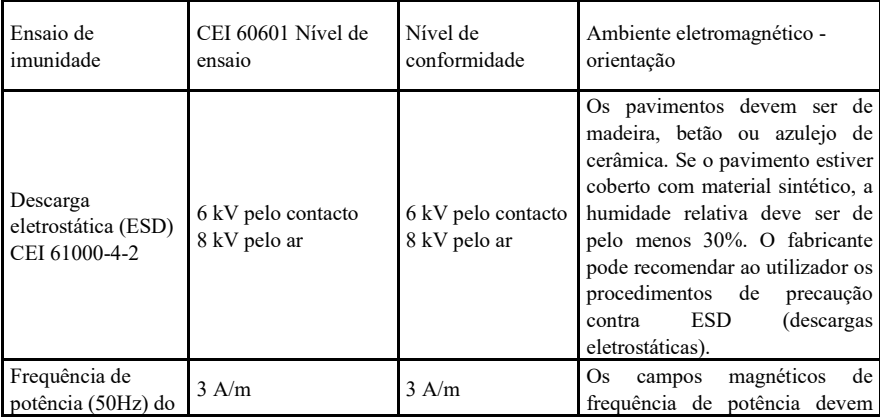

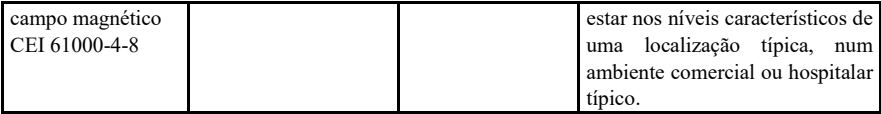

Orientação e declaração do fabricante - imunidade eletromagnética Para EQUIPAMENTOS e SISTEMAS que não sejam de SUPORTE DE VIDA

Orientação e declaração do fabricante - imunidade eletromagnética

O Monitor de Paciente destina-se à utilização no ambiente eletromagnético especificado abaixo. O cliente ou utilizador do Monitor de Paciente deve garantir que seja utilizado em tal ambiente.

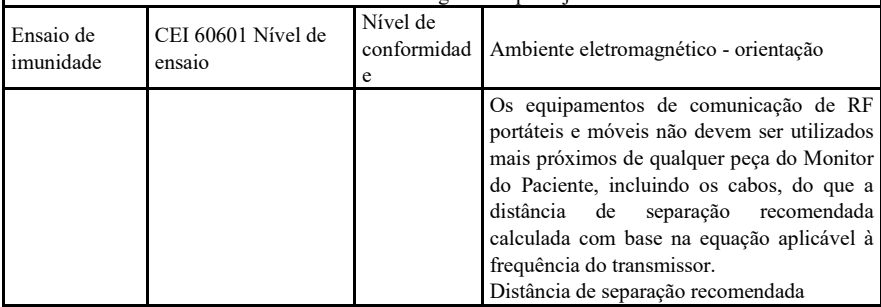

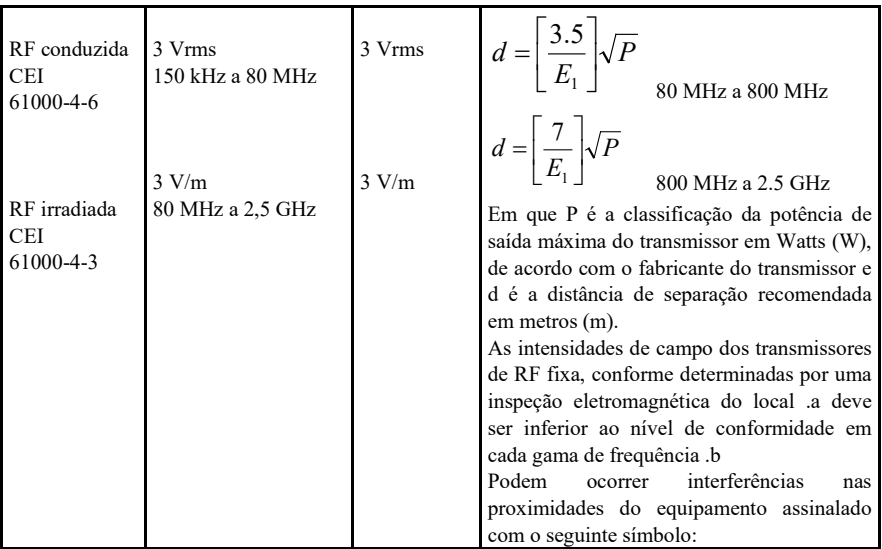
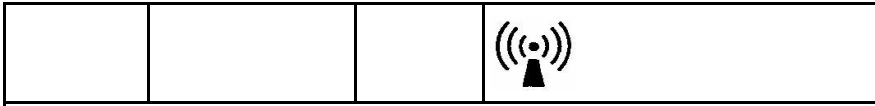

**NOTA** 1 A 80 MHz e 800 MHz, aplica-se a gama de frequências mais altas.

**NOTA** 2 Estas diretrizes podem não se aplicar em todas as situações. A propagação eletromagnética é afetada pela absorção e reflexão das estruturas, objetos e pessoas.

A As intensidades de campo dos transmissores fixos, tais como as estações base para telefones rádio (telemóveis / sem fio) e rádios móveis terrestres, rádio amador, emissão de rádio AM e FM e emissão de TV não podem ser previstas teoricamente com precisão. Para avaliar o ambiente eletromagnético devido aos transmissores fixos de RF, deve ser considerada uma inspeção eletromagnética ao local. Se a intensidade do campo medida no local em que o Monitor de Paciente é utilizado exceder o nível de conformidade de RF aplicável acima, o Monitor de Paciente deverá ser observado para verificar o funcionamento normal. Se for observado um desempenho anormal, poderão ser necessárias medidas adicionais, como reorientar ou reposicionar o Monitor de Paciente. B Acima da gama de frequências de 150 kHz a 80 MHz, as intensidades de campo devem ser inferiores a 3 V/m.

## Distâncias de separação recomendadas entre equipamentos de comunicação de RF portáteis e móveis e o EQUIPAMENTO ou SISTEMA – Para EQUIPAMENTO ou SISTEMA que não seja de SUPORTE DE VIDA

Distâncias de separação recomendadas entre equipamentos de comunicação de RF portáteis e móveis e o Monitor do Paciente

O Monitor de Paciente destina-se à utilização num ambiente eletromagnético no qual as perturbações de RF irradiadas são controladas. O cliente ou utilizador do Monitor de Paciente pode ajudar a prevenir interferência eletromagnética mantendo uma distância mínima entre equipamentos de comunicação de RF portáteis e móveis (transmissores) e o Monitor de Paciente conforme recomendado abaixo, de acordo com a potência máxima de saída do equipamento de comunicação.

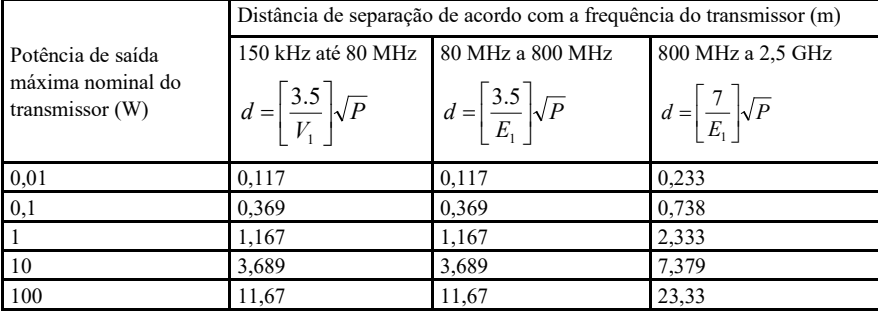

Para os transmissores classificados a uma potência de saída máxima não listada acima, a distância de separação recomendada, d em metros (m), pode ser estimada utilizando a equação aplicável à frequência do transmissor, onde P é a classificação de potência de saída máxima do transmissor em Watts (W), de acordo com o fabricante do transmissor.

**NOTA 1** A 80 MHz e 800 MHz, aplica-se a distância de separação para a gama de frequência mais alta.

**NOTA 2** Estas diretrizes podem não se aplicar em todas as situações. A propagação eletromagnética é afetada pela absorção e reflexão das estruturas, objetos e pessoas.

## $\bigwedge$  Aviso $\bigwedge$

●Os dispositivos médicos ativos estão sujeitos a precauções EMC especiais e devem ser instalados e utilizados de acordo com estas orientações.

●Os campos eletromagnéticos podem afetar o desempenho do dispositivo, pelo que outros equipamentos utilizados na proximidade do equipamento devem respeitar os requisitos EMC apropriados. Os telemóveis, raios X ou dispositivos RMI são possíveis fontes de interferência, já que emitem radiação eletromagnética de alta intensidade.

●O uso de ACESSÓRIOS, transdutores e cabos diferentes dos especificados, com exceção de transdutores e cabos vendidos pelo FABRICANTE do dispositivo como peças de reposição para componentes internos, pode resultar em EMISSÕES aumentadas ou IMUNIDADE diminuída do EQUIPAMENTO ME ou SISTEMA ME.

●O dispositivo não deve ser usado quando estiver próximo de, ou empilhado sobre outro equipamento, se necessário, por favor respeite e verifique se podem funcionar normalmente nas configurações.

●Os dispositivos ou sistemas ainda assim podem receber interferência de outro equipamento, mesmo se outro equipamento respeitam os requisitos da norma nacional correspondente.

●O dispositivo requer precauções especiais para compatibilidade eletromagnética (EMC) e requer pessoal qualificado para a sua instalação e utilização de acordo com a informação EMC fornecida abaixo.

●O dispositivo não deve entrar em contacto com os pinos dos conectores marcados com um símbolo de aviso ESD, salvo se forem utilizadas precauções quanto a descargas eletrostáticas, o dispositivo não deve ser ligado a esses conectores.

●De modo a evitar a acumulação de carga eletrostática, recomenda-se que armazene, mantenha e utilize o equipamento a uma humidade relativa de 30 % ou mais. O pavimento deve ser coberto por carpetes de ESD dissipada ou materiais similares. Quando utilizar os componentes, deve usar vestuário não-sintético.

●De modo a evitar descargas eletrostáticas nos componentes sensíveis a ESD do dispositivo, o pessoal deve tocar a estrutura metálica dos componentes ou grandes objetos metálicos próximo do dispositivo. Quando utilizar o dispositivo, especialmente quando é possível entrar em contacto com as partes sensíveis a ESD do dispositivo, o operador deve usar uma pulseira aterrada concebida para dispositivos sensíveis a ESD. Para obter mais informações quando à utilização adequada, por favor consulte as instruções fornecidas com a pulseira.

●Todos os potenciais utilizadores deverão compreender os símbolos de aviso ESD e receber formação quanto a precauções ESD.

●O conteúdo mais básico da formação sobre o procedimento de precaução de ESD deve incluir uma

introdução sobre a física das cargas eletrostáticas, nível de tensão no caso convencional e dano nos componentes eletrónicos quando o operador com carga eletrostática entra em contacto com os mesmos. Adicionalmente, devem ser descritos os métodos para prevenir a acumulação eletrostática, e a forma e motivos para a libertação da eletricidade estática do corpo para terra ou para a estrutura do equipamento, ou a utilização da pulseira para ligar o corpo humano ao equipamento ou a terra antes de estabelecer a ligação.

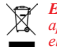

**Eliminação:** O produto não deve ser eliminado junto com outros detritos domésticos. Os utilizadores devem levar os<br>aparelhos a serem eliminados junto do pontos de recolha inicados para a re-ciclagem dos aparelhos elétrico *eletrônicos*

## **CONDIÇÕES DE GARANTIA GIMA**

Aplica-se a garantia B2B padrão GIMA de 12 meses